# 2. Python プログラミングとデータ 分析の基礎: Trinket を活用した実践的入門 (AI演習)(全15回)

<https://www.kkaneko.jp/ai/ae/index.html>

金子邦彦

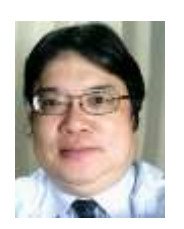

1

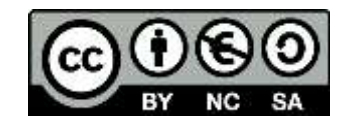

## アドバイス

- 1. **実践重視**: 自主的に行動し、体験することは、学びの上 で重要
- 2. **エラーを恐れない**: 実行においては、エラーの発生の可 能性がある.エラーを恐れず,むしろ学習の一部として 捉えるポジティブさが大切. (この授業では、完璧な工 ラー解決を追求しません)
- 3. **段階的な学び**: 理解できる内容から始め,徐々に難しい 課題に挑戦することが効果的である

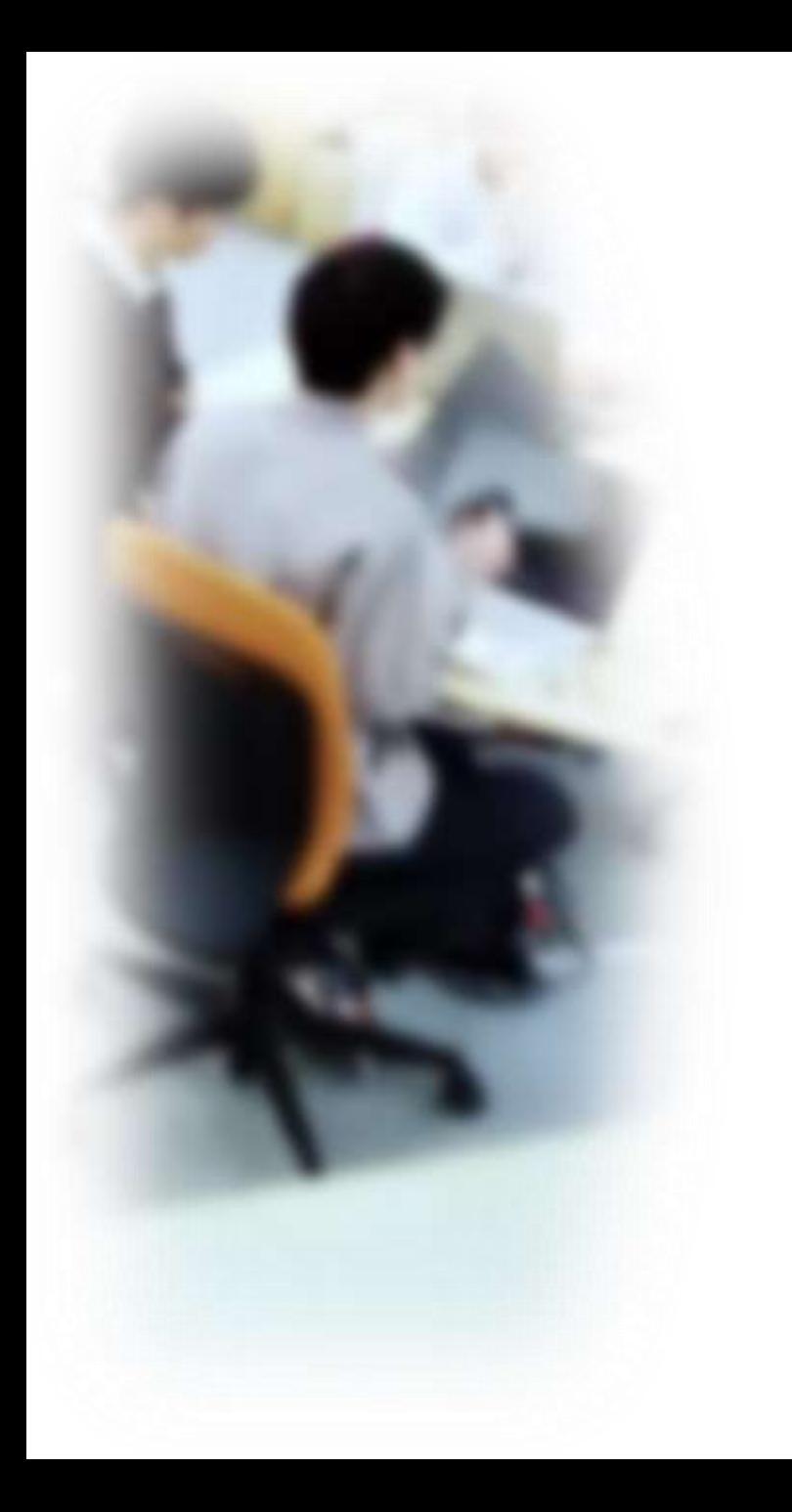

# アウトライン

- 1. Python プログラミングの基礎
- 2. Python の外部ライブラリ活用
- 3. 実データを用いた散布図の作成
- 4. プログラミングの重要性と応用 分野の紹介

## Python

- **Python** は多くの 人々に利用されてい る**プログラミング言 語**の1つ
- **読みやすさ**,**書きや すさ**,**幅広い応用範 囲**が特徴

```
from keras.models import Sequentia
    : model = Sequential()
   .: from keras.layers import Dense, Ac
  ..: model.add(Dense(units=64, input di
  ..: model.add(Activation('relu'))
 ...: model.add(Dense(units=max(set(y_tr
 ...: model.add(Activation('softmax'))
 ...: model.compile(loss='sparse categor
                 optimizer='sgd',
 \ldots :
                  metrics=['accuracy']
 \ldots :
 \ldots: model.fit(x train, y train, epochs
 ...: score=model.evaluate(x_test, y_tes
 \ldots: print(score)
 \ldots: model.predict(x test)
 \ldots: model.summary()
och 1/200
3200
och 2/200
1200
 ch 3/200
  4
  69
```
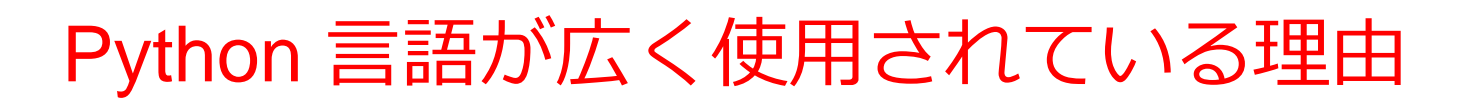

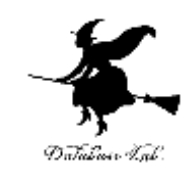

#### **文法のシンプルさ**

- **Python** は,**直感的で読みやすい**文法
- 例えば、**print** で簡単に**出力**できる、**if** や **else** で**条件分岐**、**for** や **while** で**繰り返し(ループ)**

#### **拡張性**

- **多岐にわたる分野で利用**が可能
- 例えば、**関数やクラスを定義**するための **def** や **class**、**継承**や**オブ ジェクトの属性名と値**を操作するための **super** や **vars** などがある。

#### **柔軟性**

- シンプルなスクリプトも、高度なプログラムも作成可能
- **オブジェクト指向**の機能を持ち、**\_\_init\_\_** や **self** のようなキーワード を使用して**クラス**を利用できる。

## trinket

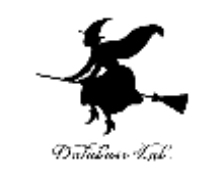

- **Trinket** は**オンライン**の **Python、HTML** 等の**学習サイト**
- ブラウザで動作
- 有料の機能と無料の機能がある
- **自分が作成した Python プログラムを公開し、他の人に実 行してもらうことが可能**(そのとき、書き替えて実行も可 能)
- **Python の標準機能**を登載、その他、次の外部ライブラリ がインストール済み

matplotlib.pyplot, numpy, processing, pygal

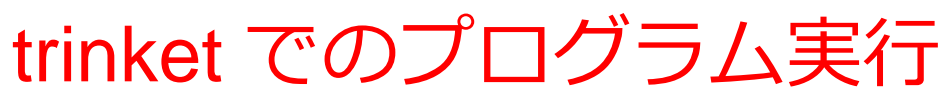

- **trinket** は **Python, HTML などのプログラムを書き実行できる** サイト
- <https://trinket.io/python/0fd59392c8>
- のように、違うプログラムには違う URL が割り当てられる

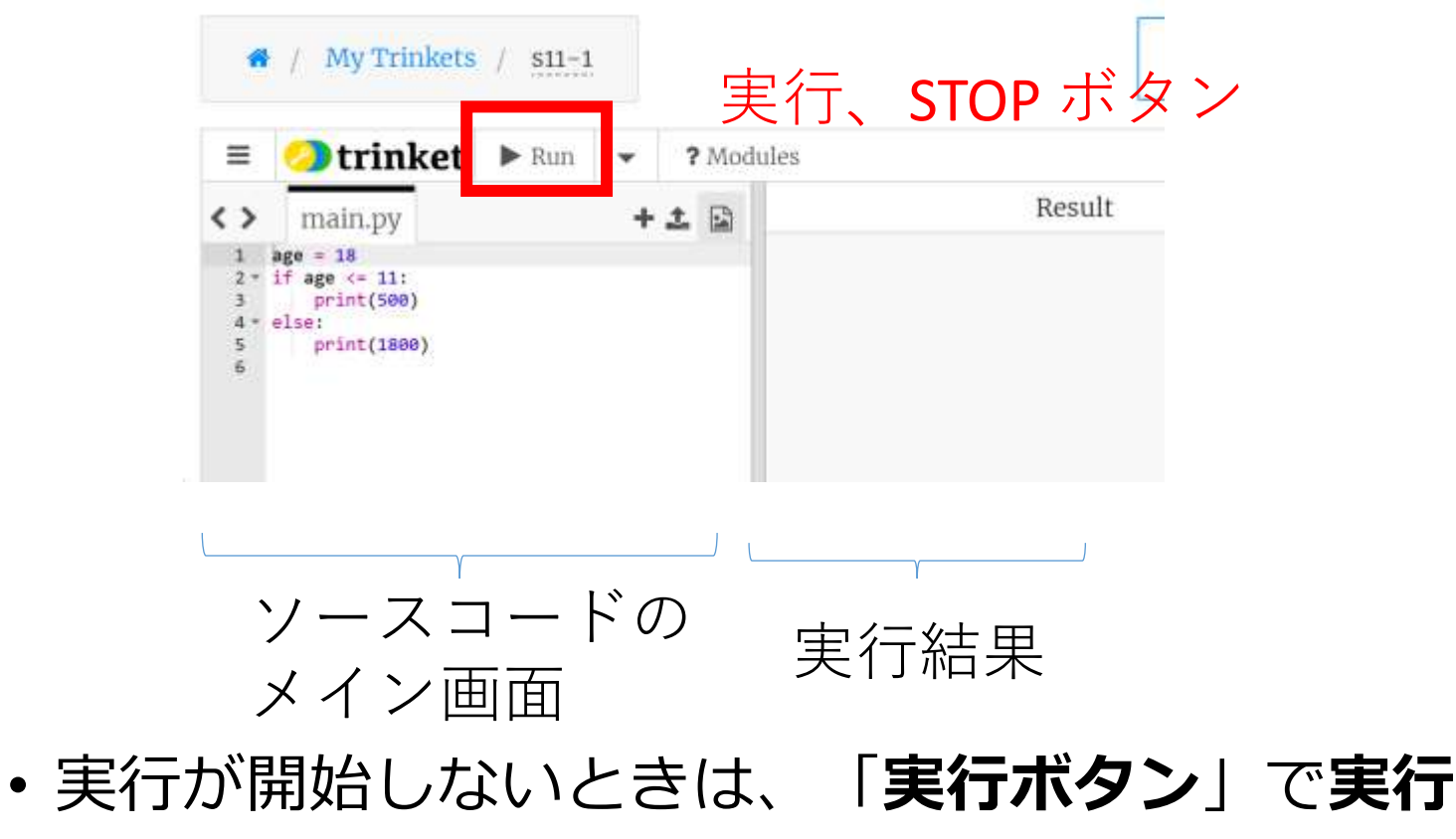

• ソースコードを**書き替えて再度実行**することも可能

# 2-1. Python プログラミン グの基礎

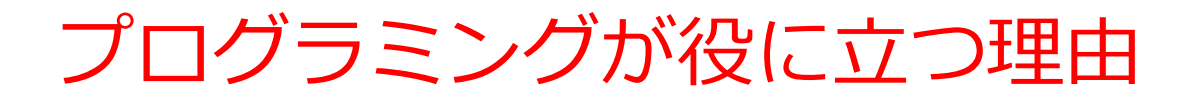

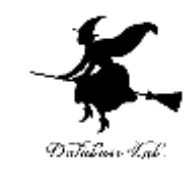

- **プログラミング**は**人間の力を増幅**し、私たちができること を大幅に広げる
- **シミュレーション**、**大量データ処理**、**AI連携**、**ITシステム 制作**など、さまざまな活動で、**プログラミング**は役立つ
- **プログラミングはクリエイティブな行為**
- さまざまな**作業を自動化**したいとき、**問題解決**したいとき にも役立つ

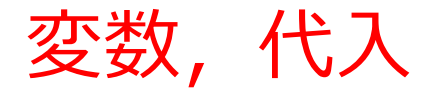

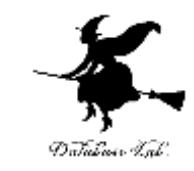

- **変数**:プログラム内で名前を付けて利用する**オブジェ クト**で,**値を保存**し,後から**参照**できる
- **代入**:「**x = 100**」のように書くことで,**x という名前 の変数に、値 100 が保存**される

$$
\textcircled{\#} \qquad \pmb{\times} = \textbf{100}
$$

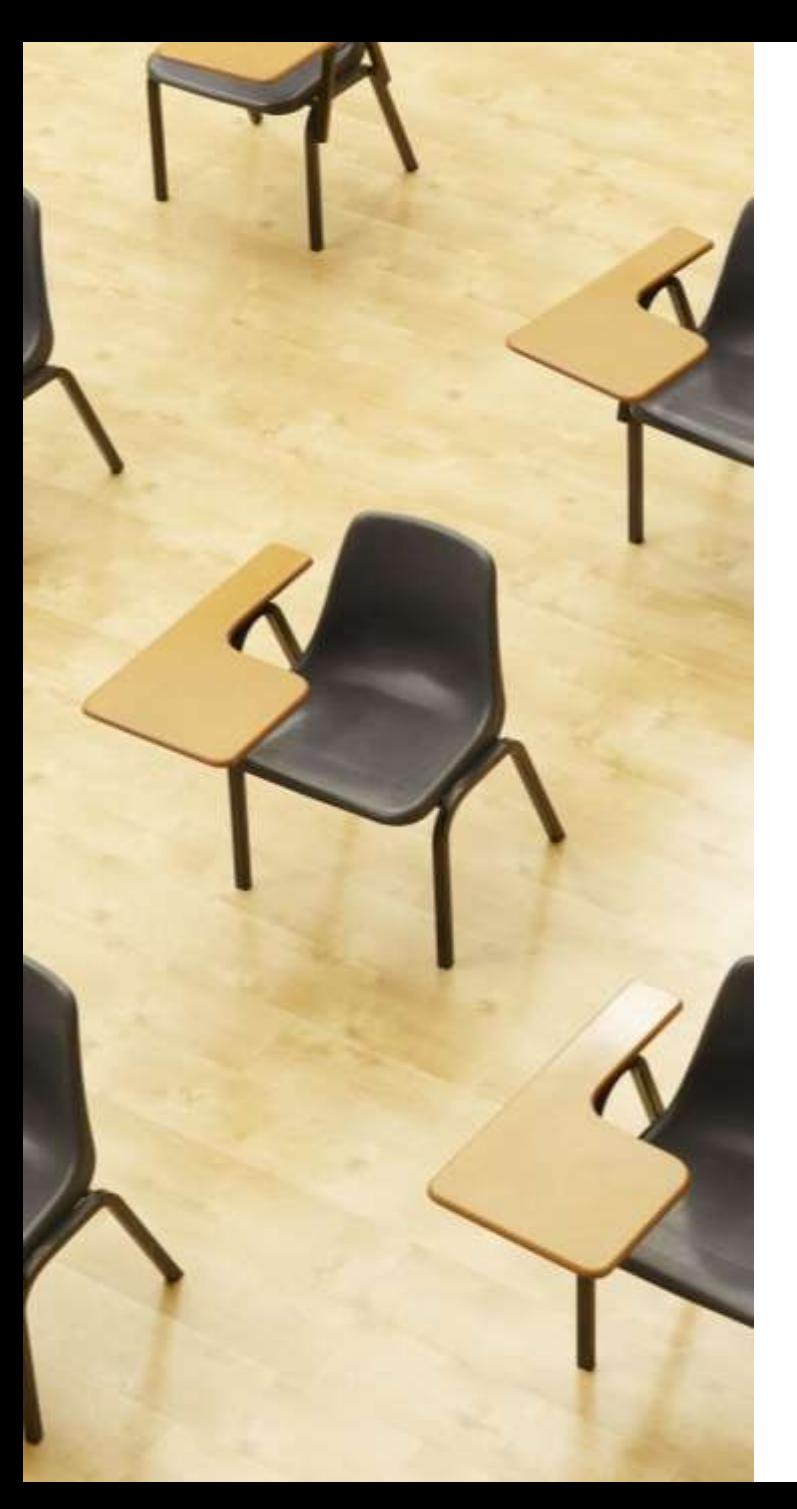

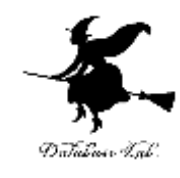

# 演習1.変数と代入

**ページ11~16**

**1.基本的な変数の使用**

① trinket の次のページを開く

<https://trinket.io/python/abafd851480a>

- 変数
- 値を代入する方法
- print() 関数を使って変数の内容を表示する方法
- ② 実行結果が,次のように表示されることを確認

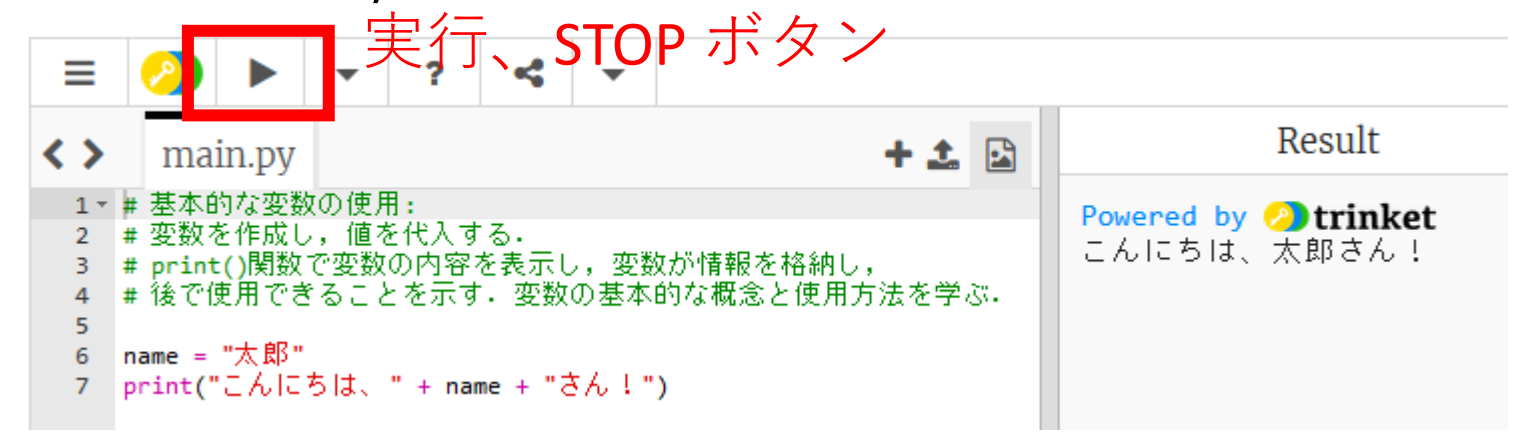

- 実行が開始しないときは、「**実行ボタン**」で**実行**
- ソースコードを**書き替えて再度実行**することも可能

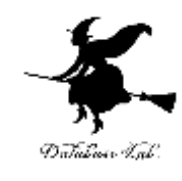

**2.基本的な変数の使用**

① trinket の次のページを開く

<https://trinket.io/python/9870e86d63b9>

- 複数の変数を使って簡単な計算を行う
- print() 関数を使って変数の内容を表示する

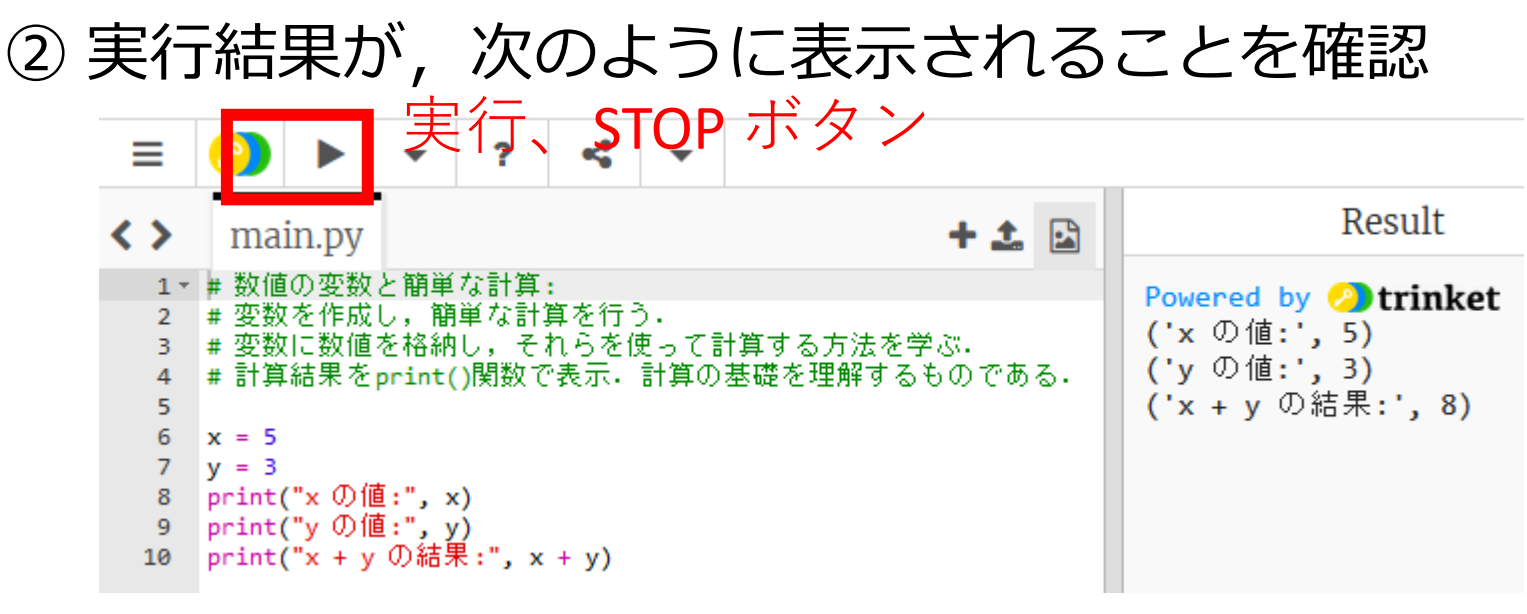

- 実行が開始しないときは、「**実行ボタン**」で**実行**
- ソースコードを**書き替えて再度実行**することも可能

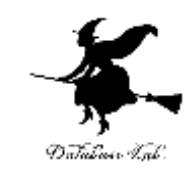

#### **3.変数の更新**

① trinket の次のページを開く

<https://trinket.io/python/b869619b0874>

- 既存の変数に新しい値を代入して更新
- 変数の値が変更可能

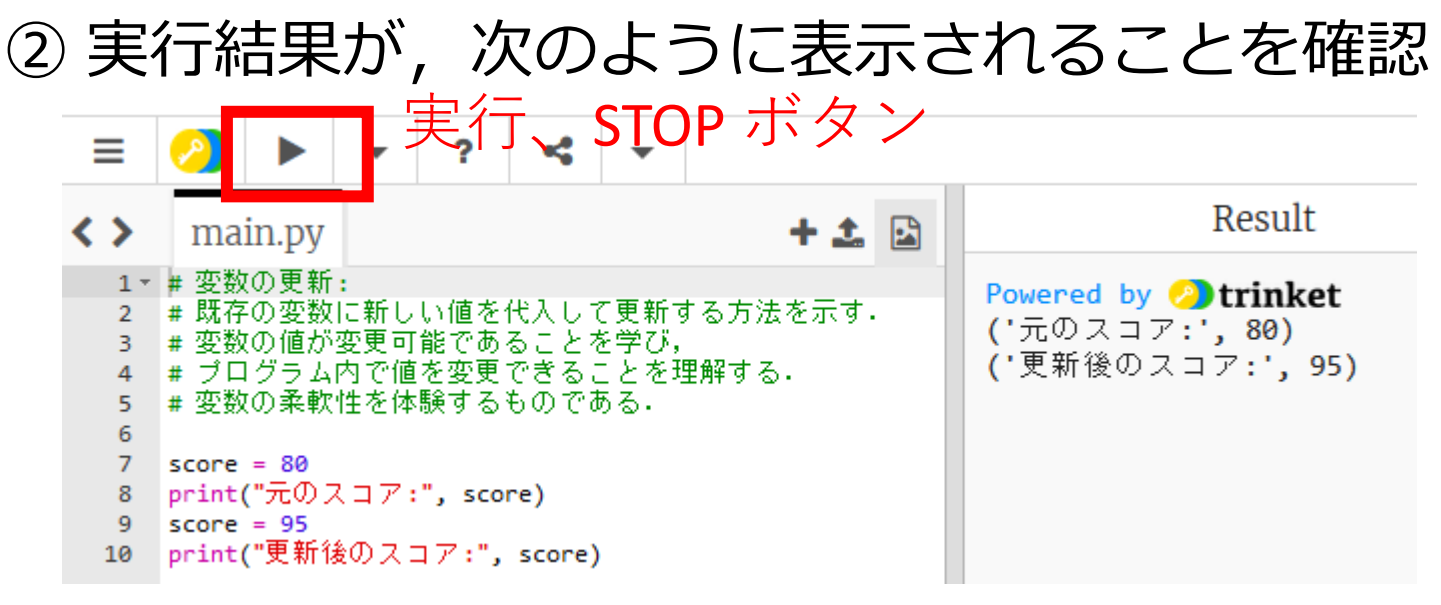

- 実行が開始しないときは、「**実行ボタン**」で**実行**
- ソースコードを**書き替えて再度実行**することも可能

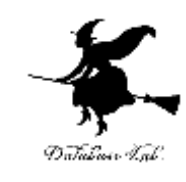

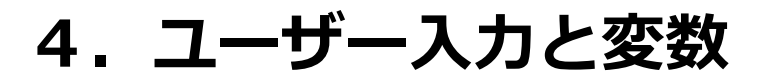

① trinket の次のページを開く

<https://trinket.io/python/45f0bed92360>

- input() 関数を使ってユーザーからの入力を受け取る
- ユーザー入力を変数に保存
- 対話的なプログラムの基本
- ② 実行結果が, 次のように表示されることを確認 実行、STOP ボタン

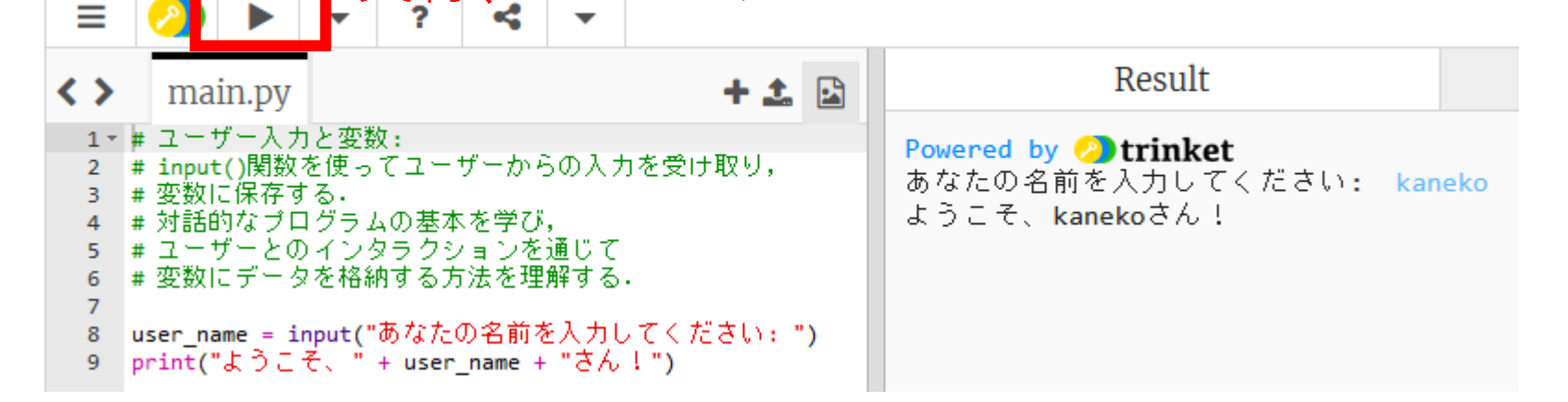

- 実行が開始しないときは、「**実行ボタン**」で**実行**
- ソースコードを**書き替えて再度実行**することも可能

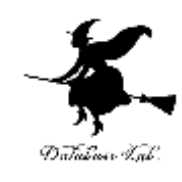

#### **5.複数の変数**

① trinket の次のページを開く

<https://trinket.io/python/abafd851480a>

- 複数の変数を組み合わせて使用
- 表示の際に,2つの変数の値を表示

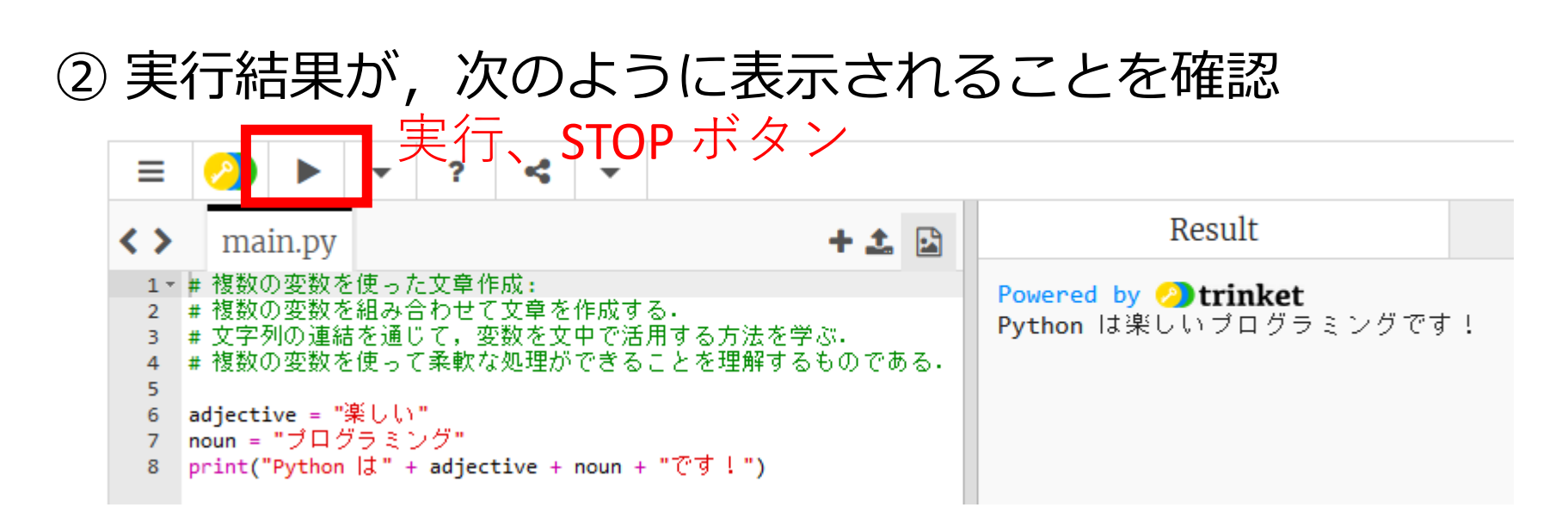

- 実行が開始しないときは、「**実行ボタン**」で**実行**
- ソースコードを**書き替えて再度実行**することも可能

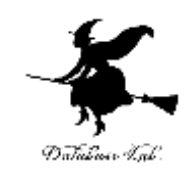

Python プログラムの書き方(コーディングス タイル)

- **インデント(字下げ)によるブロックの区切り** (通常「タブ」または「4つの半角スペース」)
- **コメント**:行の先頭に「#」

例

• **空白行**:プログラムを読みやすくするために挿入可能

```
17
import turtle
for i in range(4):
  turtle.forward(100) 
  turtle.right(90)
turtle.done()
                       空白行
                       空白行
                          インデント(字下げ)
```
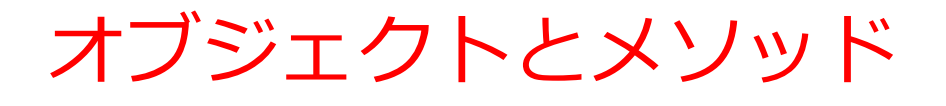

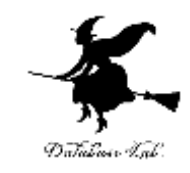

• *オブジェクト*:コンピュータでの**操作や処理の対象と なるもの**

**t.goto(0,100) t オブジェクト goto(0,100) メソッド** 間を「.」で**区切って**いる

- **メソッド: オブジェクト**に属する機能や操作.オブジェ クトがもつ能力に相当する
- **引数:メソッド**が行う操作の詳細に関する情報.**メ ソッド**呼び出しのときに、引数を指定できる

**t.goto(0,100)**

引数

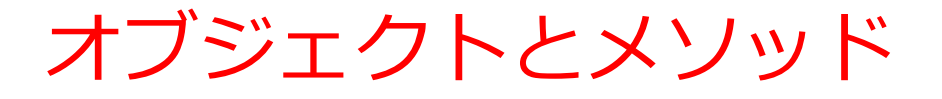

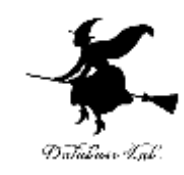

#### オブジェクトが動く

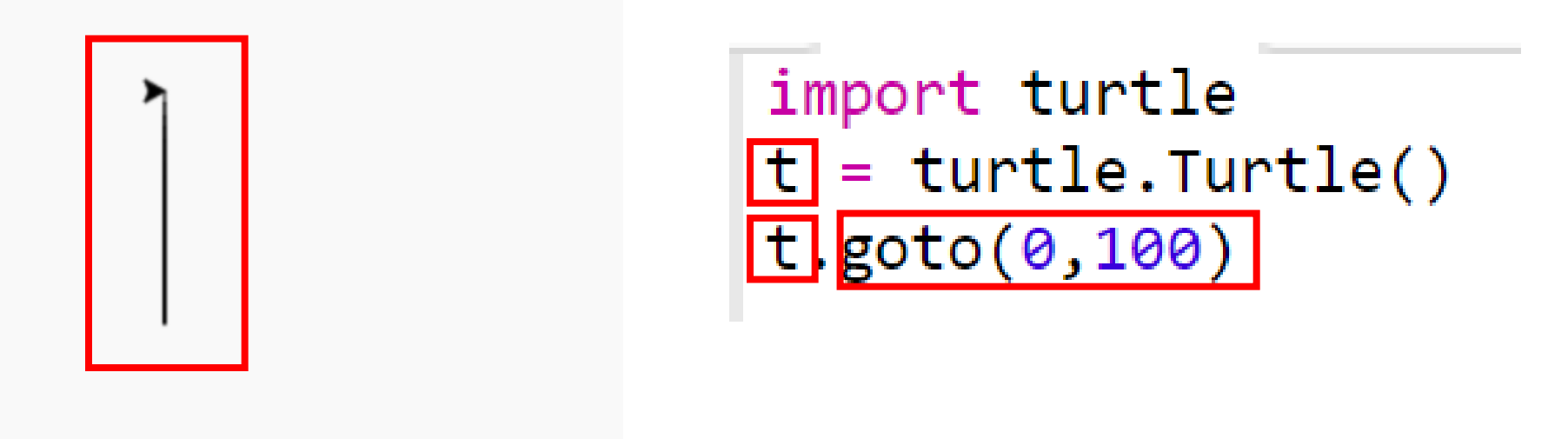

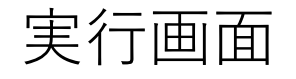

オブジェクトとメソッド (Python プログラム)

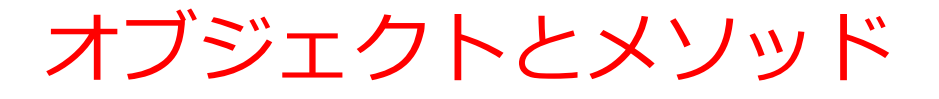

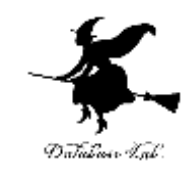

#### オブジェクトが動く

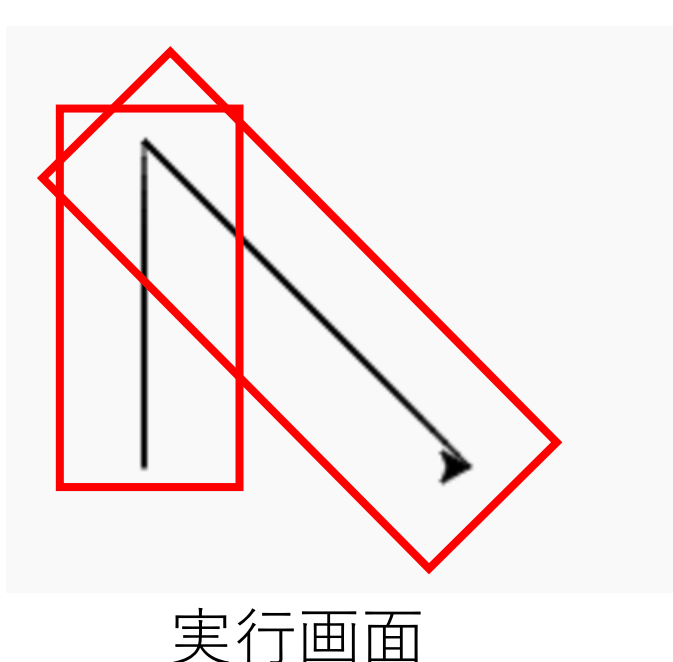

import turtle  $t$  = turtle.Turtle() t.goto(0,100) T.goto(100,0)

オブジェクトとメソッド (Python プログラム)

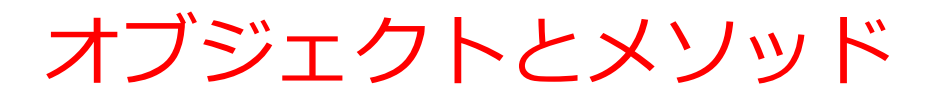

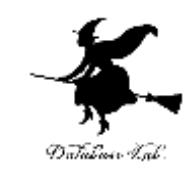

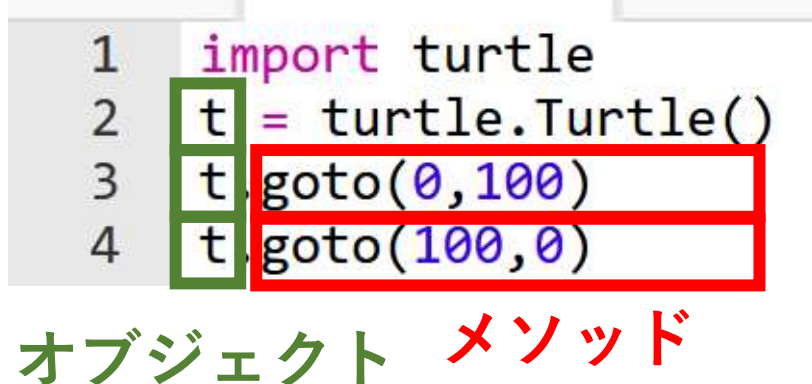

- **メソッド**は、オブジェクト が持つ機能に相当する
- 「**goto**」は**指定した座標へ の移動**

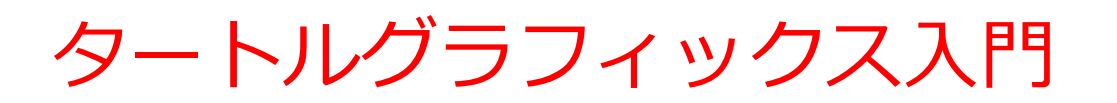

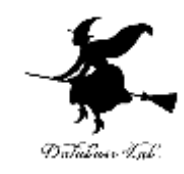

#### 主なメソッド

- **goto**(<横方向の値>,<縦方向の値>) **移動**
- **forward**(<移動量>) **前進**
- **backword**(<移動量>) **後退**
- **right**(<角度>) **右回りに回転**
- **left**(<角度>) **左回りに回転**

**タートルグラフィックス**では、**メソッド**を使い、 タートル(亀)のオブジェクトを動かす

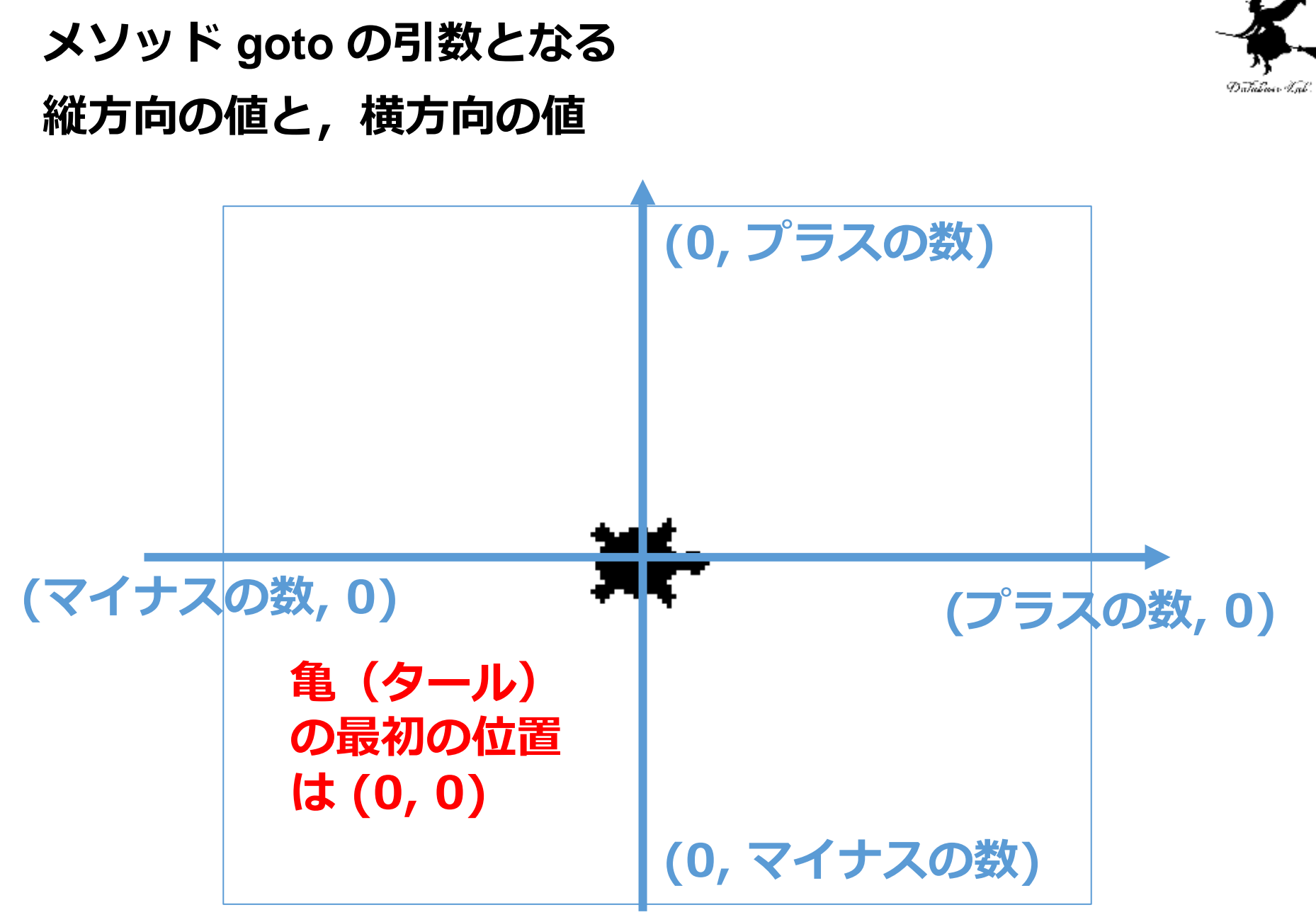

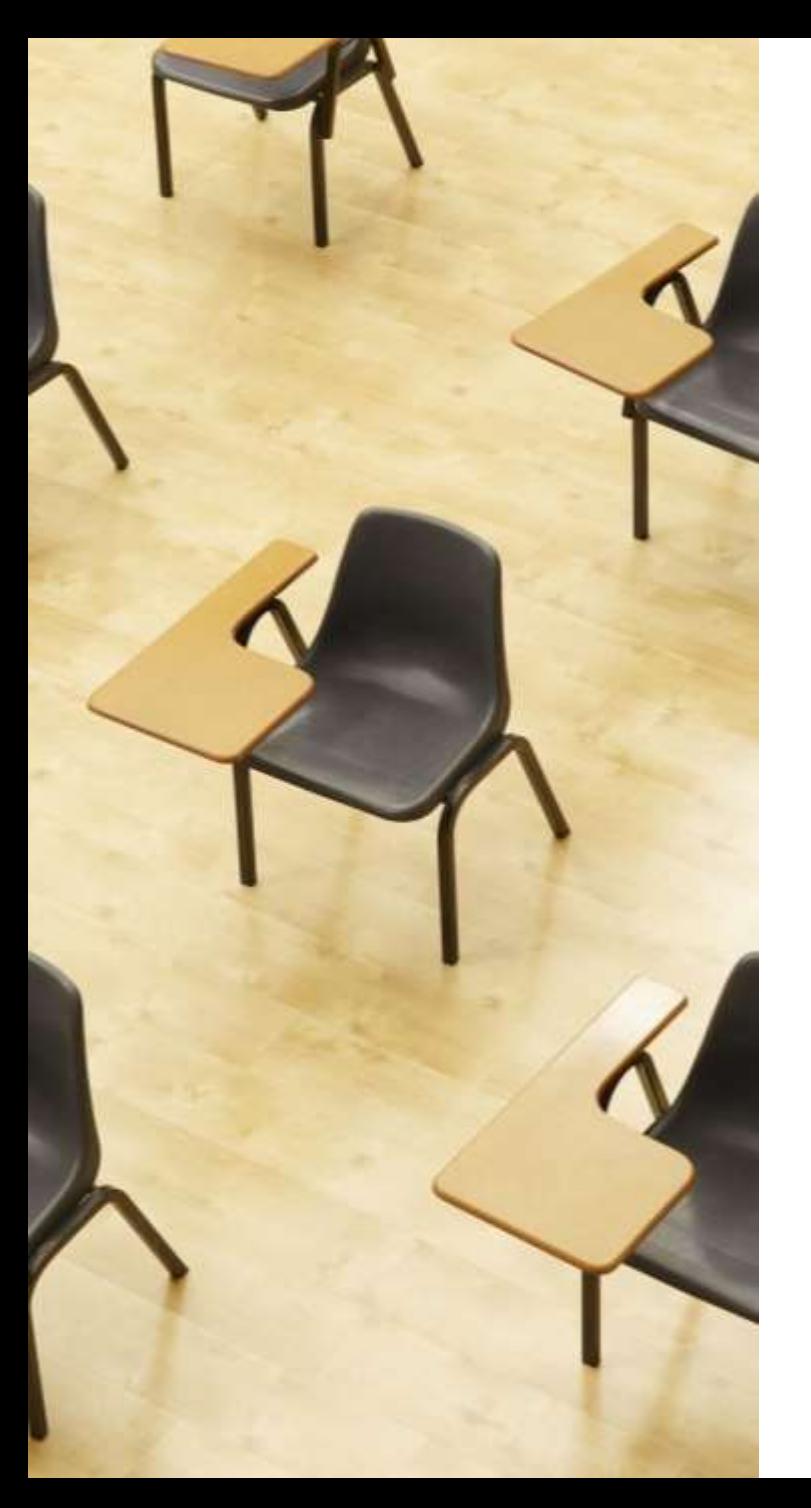

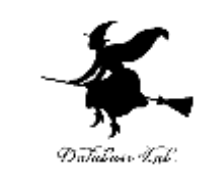

演習2.タートルグラ フィックス

**ページ24~29**

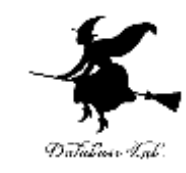

### ① trinket の次のページを開く

<https://trinket.io/python/f29bfe71cd>

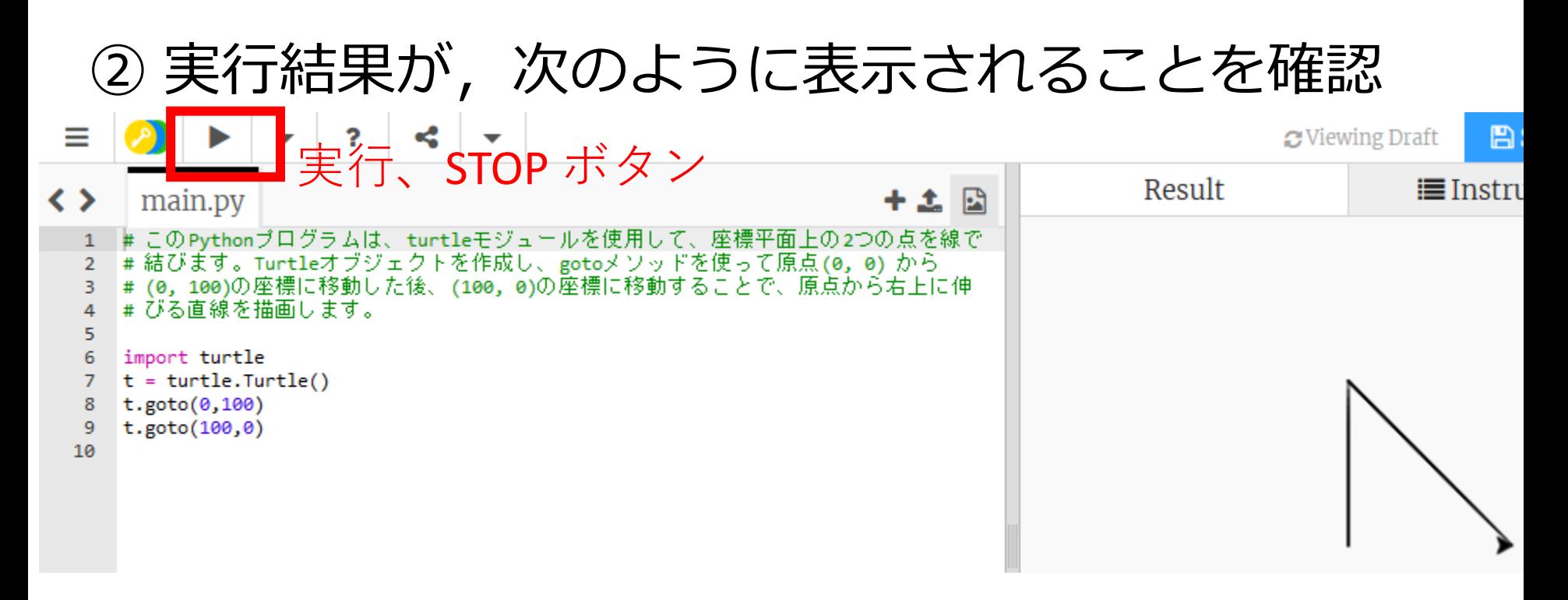

- 実行が開始しないときは、「**実行ボタン**」で**実行**
- ソースコードを**書き替えて再度実行**することも可能

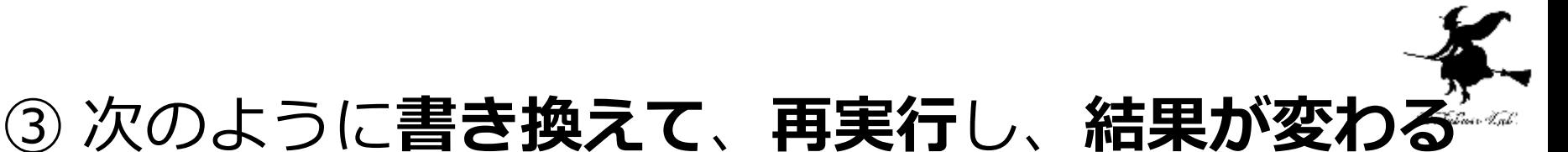

# ことを確認

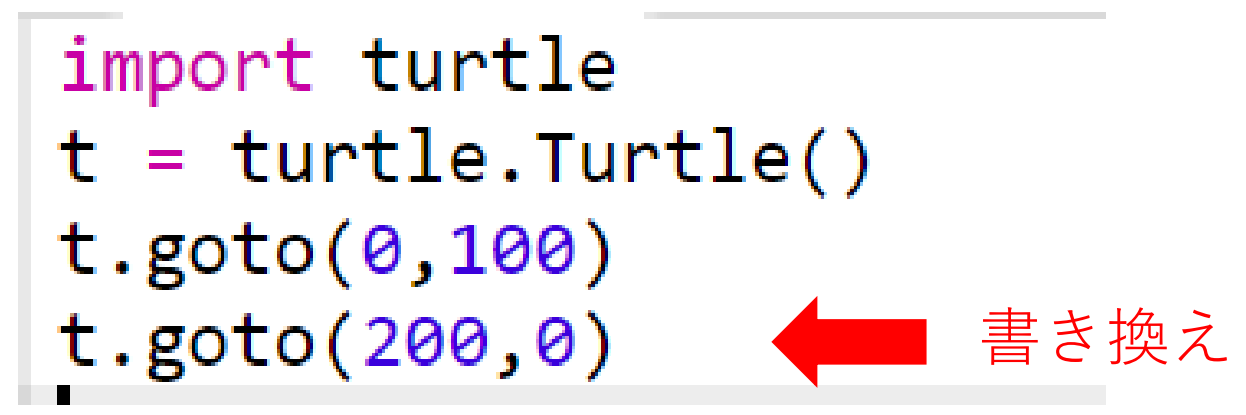

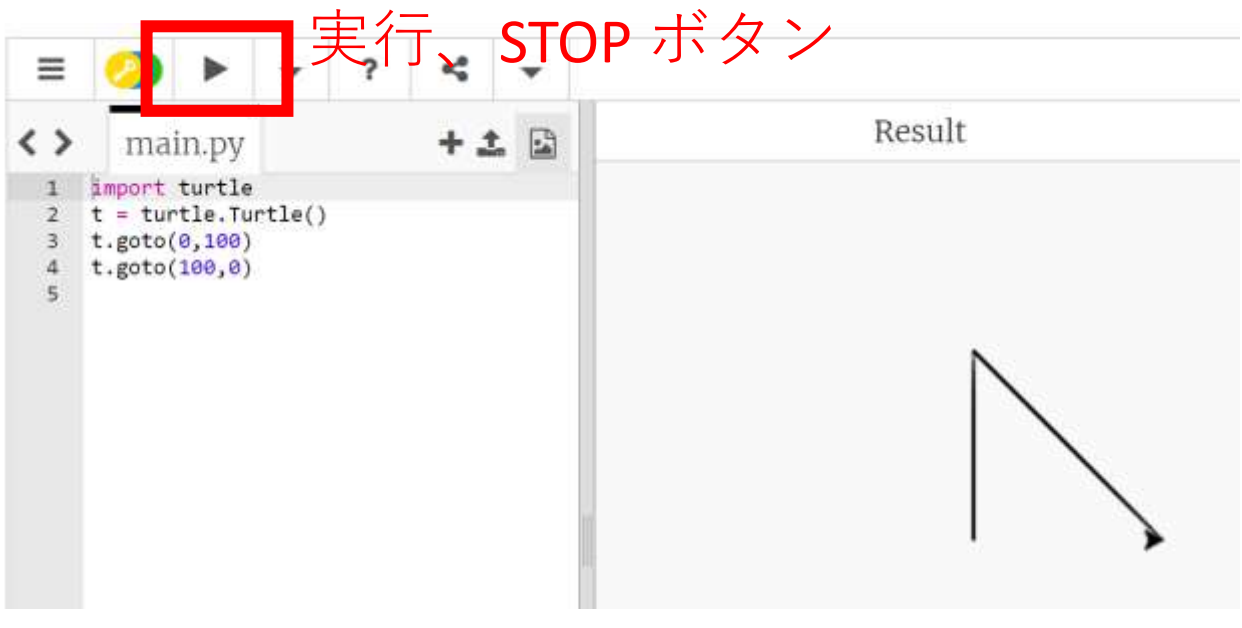

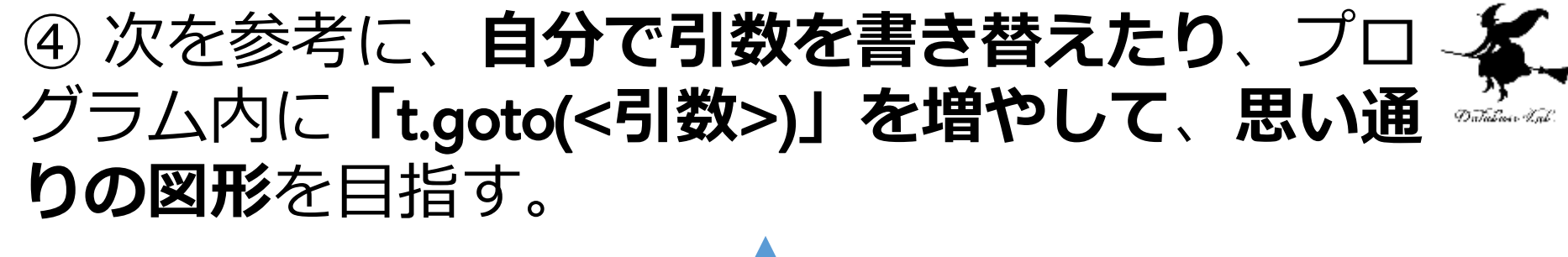

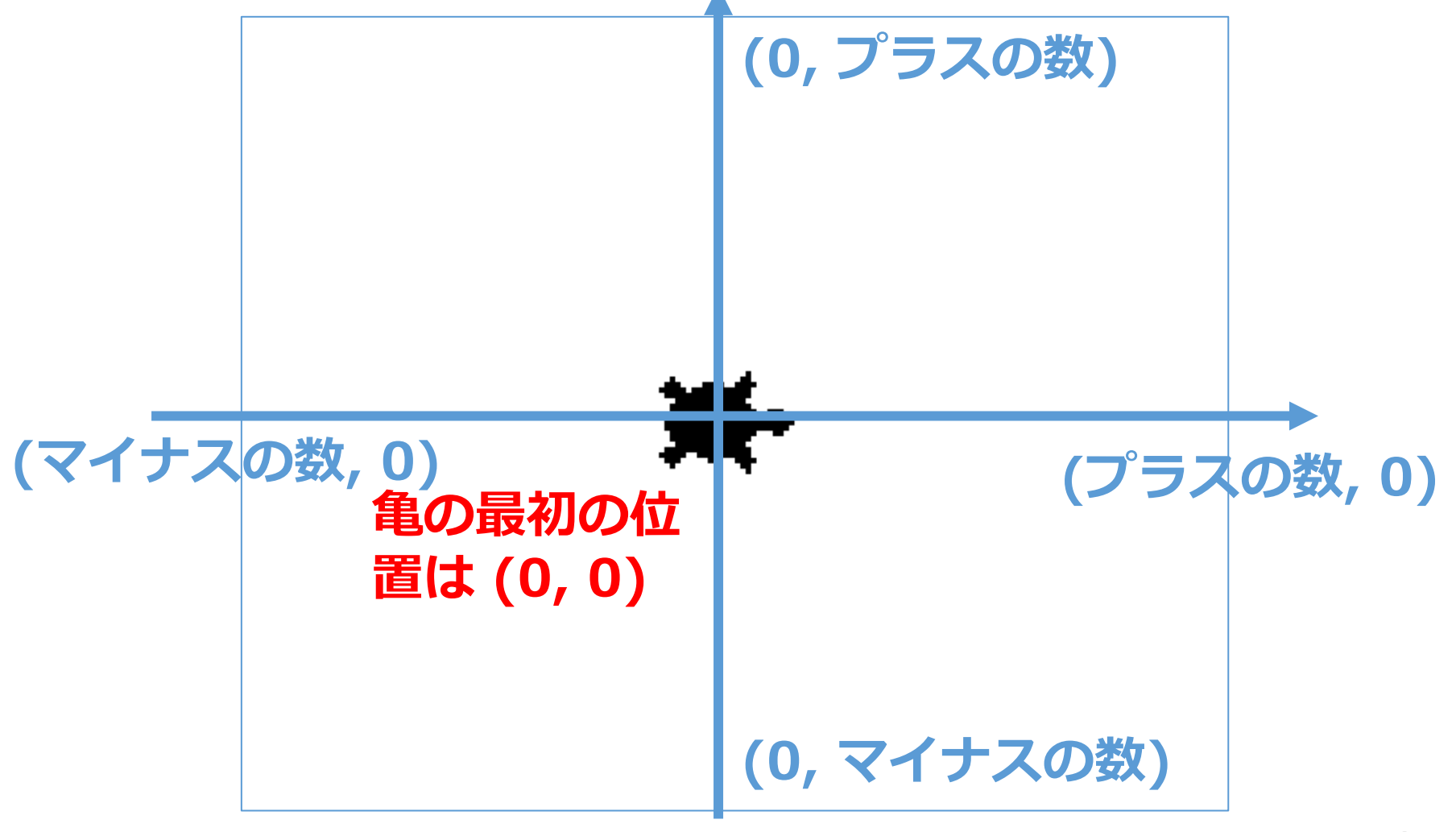

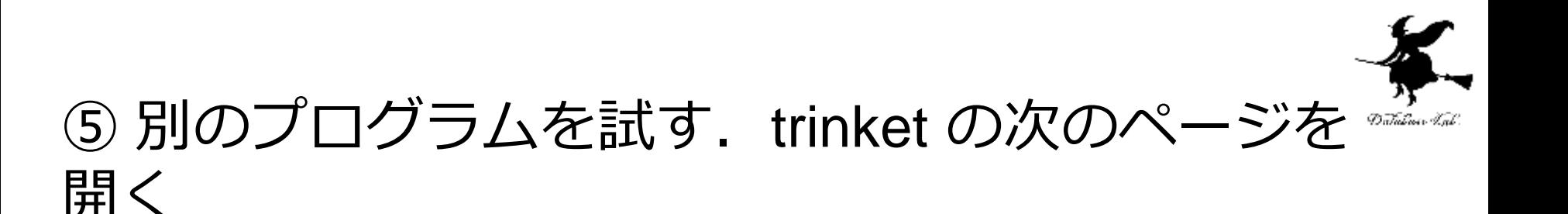

### <https://trinket.io/python/035810ce8d49>

# ⑥ 実行結果が,次のように表示されることを確認

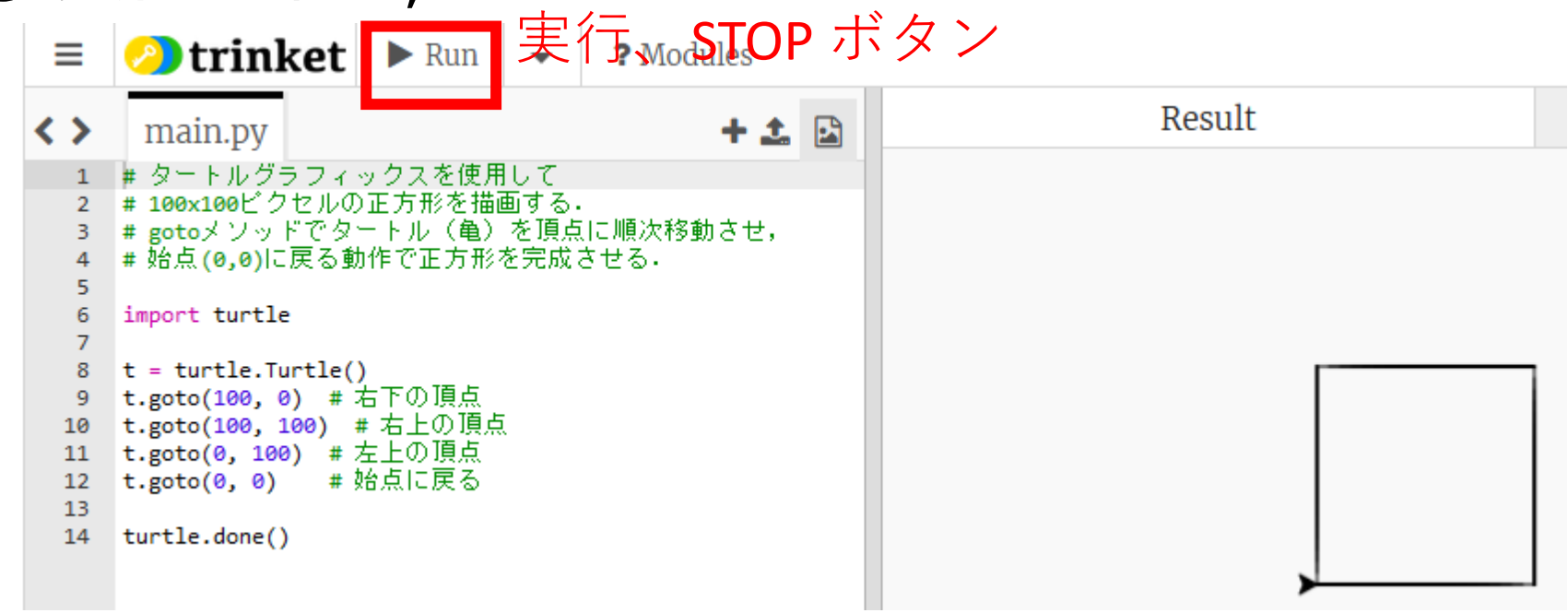

- 実行が開始しないときは、「**実行ボタン**」で**実行**
- ソースコードを**書き替えて再度実行**することも可能

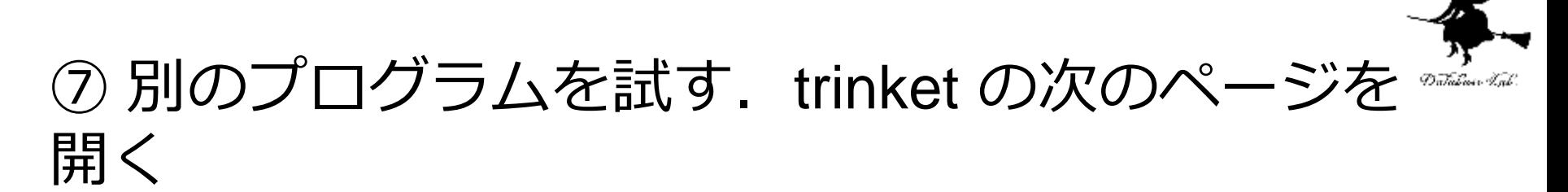

#### <https://trinket.io/python/ddb861147133>

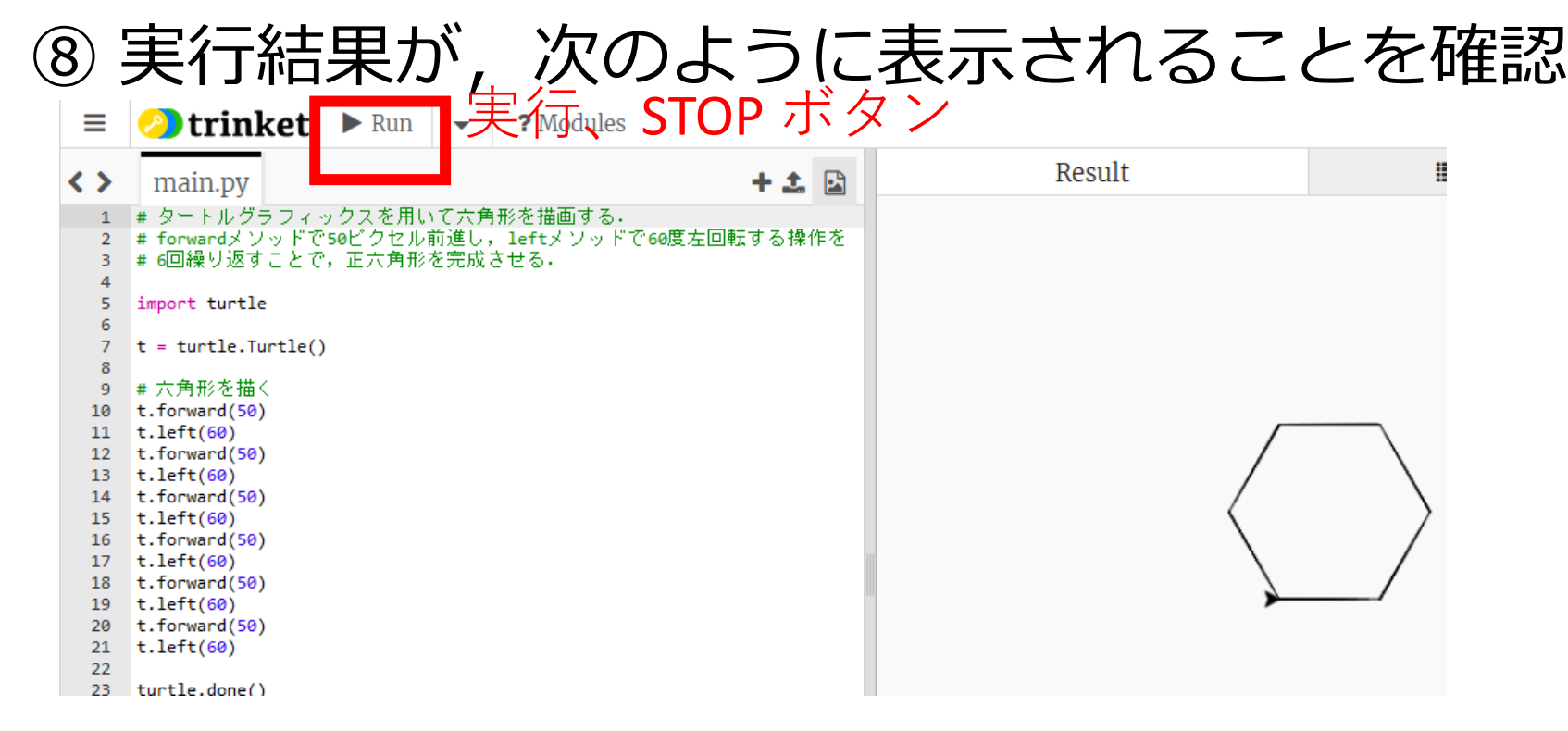

# • 実行が開始しないときは、「**実行ボタン**」で**実行**

• ソースコードを**書き替えて再度実行**することも可能

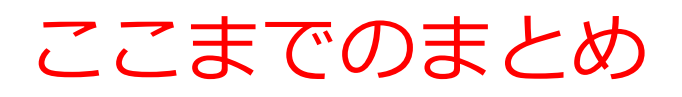

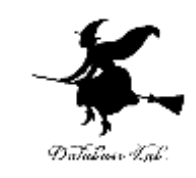

- **オブジェクト**:操作や処理の対象となるもの。
- **変数**:**名前を付けて利用するオブジェクト**で,**値を保存**し, **後から参照**できる。
- **代入**:プログラムで変数に値を保存する操作。
	- 「**x = 100**」は**変数x**に**100を代入**する。
- **メソッド**:オブジェクトに属する機能や操作。
- **メソッドアクセス** :オブジェクト名 + . + メソッド名 + () (引数を付けることも)
- **t.goto(100,0)**では **t はオブジェクト**、**goto はメソッド**。
- **引数**:メソッドが行う操作の詳細情報。
- t.goto(100,0) では、引数は「100,0」

# 2-2. Python の外部ライ ブラリの活用

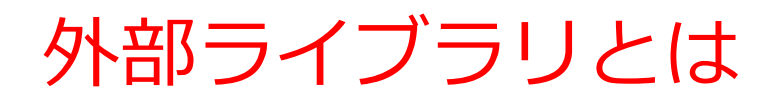

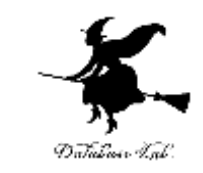

- プログラミング言語の**標準機能以外**の**追加機能を** 提供するプログラム集. (外部)
- さまざまな目的のために**何度も利用できる** (ラ イブラリ)

外部ライブラリの利用

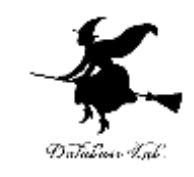

- インストール (使えるようにするための操作) が必要 操作コマンド例: pip install numpy
- Trinket では,**いくつかの外部ライブラリがインストール済 み**

matplotlib.pyplot, numpy, processing, pygal

• 外部ライブラリの利用には,**プログラム内でのインポート が必要**

**Python では import を使用**

**例:import numpy as np**

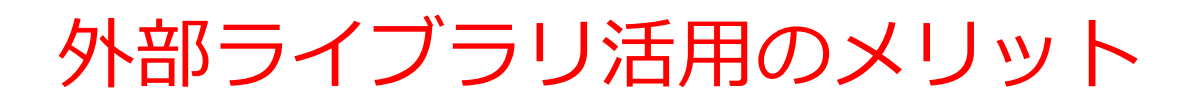

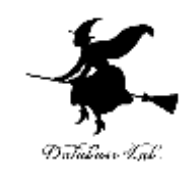

- プログラム作成の手間を削減
- プログラムの量を削減
- 高度な機能の利用
- 効率的に動作する外部プログラムの利用

外部ライブラリの活用はソフトウェア開発に不可欠. 効率的 で高機能なプログラム作成を可能にする.

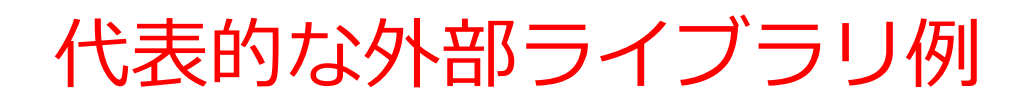

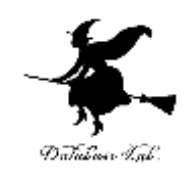

- NumPy:数値計算、配列
- Matplotlib.Pyplot:グラフ、図表作成

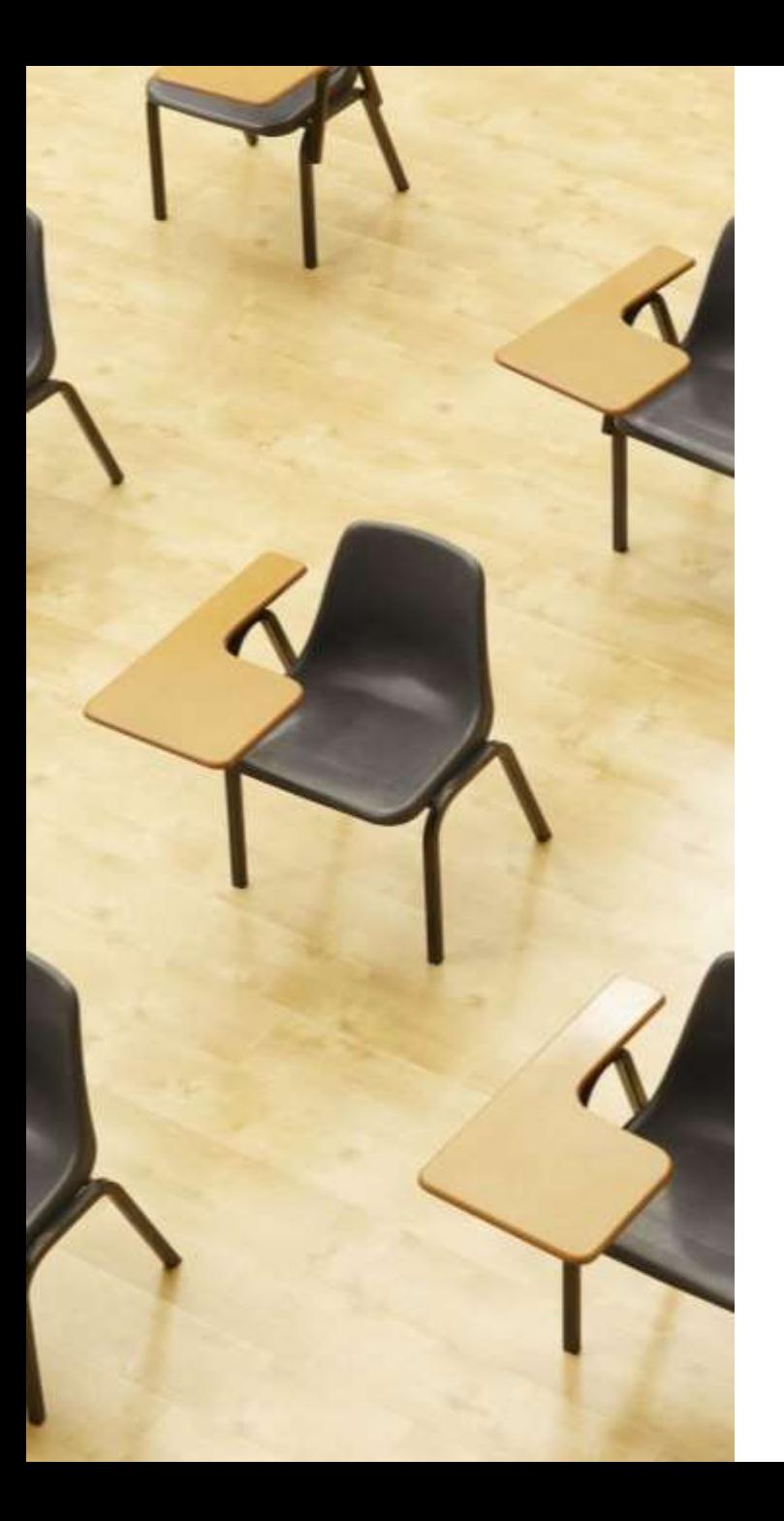

### 演習3.外部ライブラリの Datulmir T.gl. 活用例

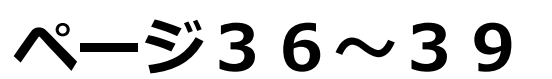

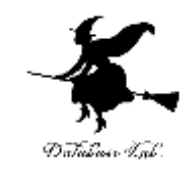

#### ① trinket の次のページを開く

#### <https://trinket.io/python/a563124a187c>

# ② 実行結果が,次のように表示されることを確認

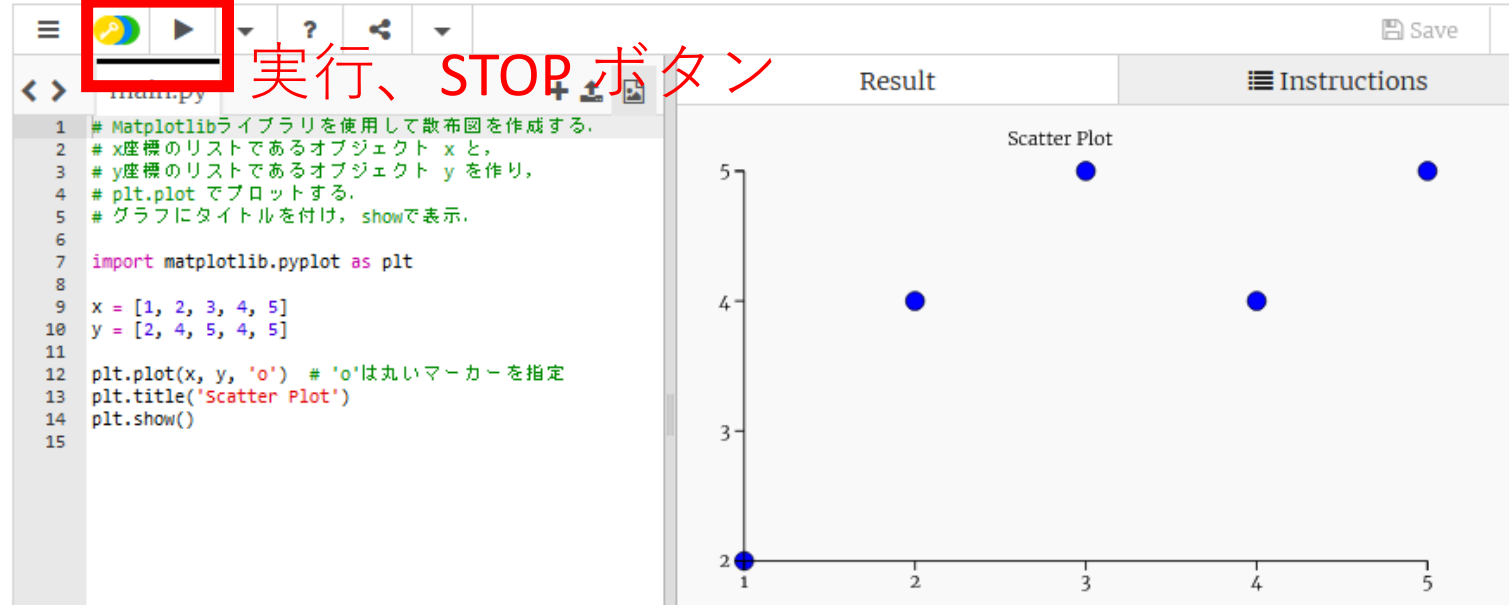

- 実行が開始しないときは、「**実行ボタン**」で**実行**
- ソースコードを**書き替えて再度実行**することも可能

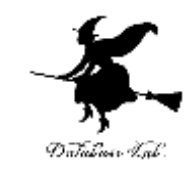

#### ③ trinket の次のページを開く

### <https://trinket.io/python/5830b6d18e9c>

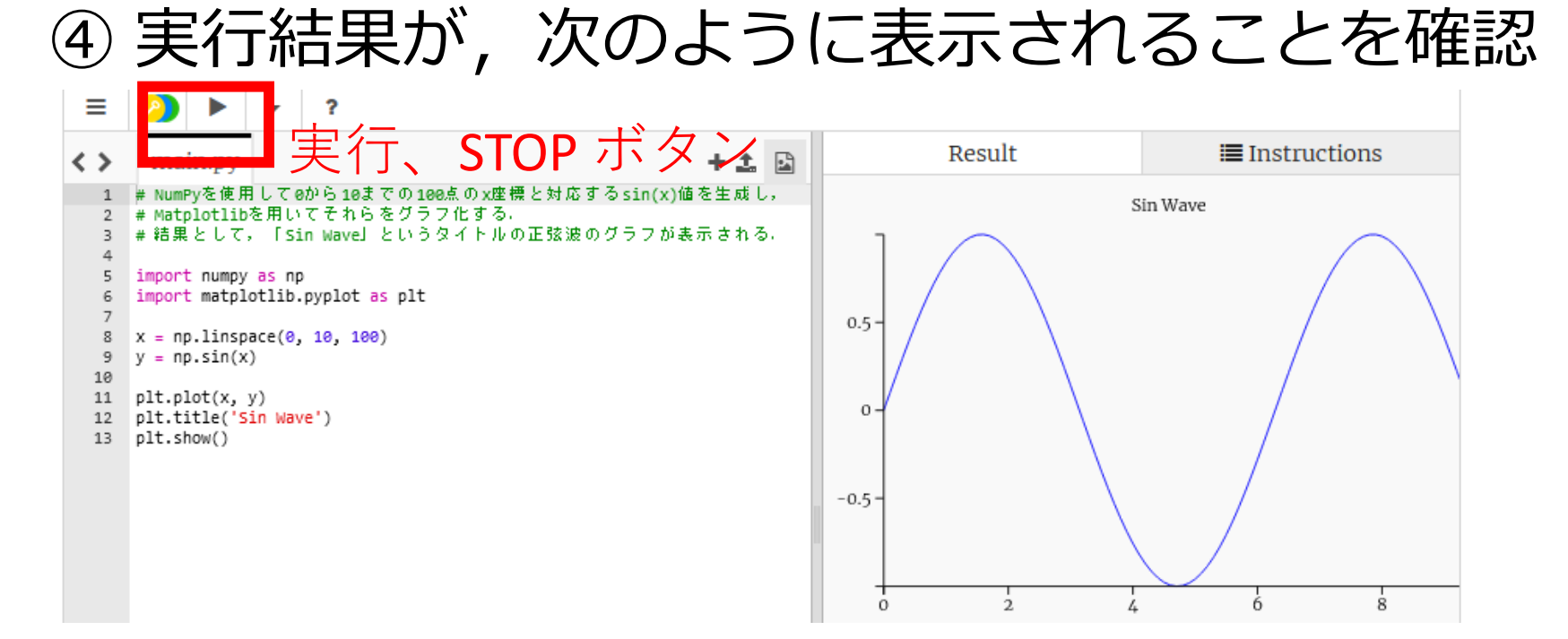

- 実行が開始しないときは、「**実行ボタン**」で**実行**
- ソースコードを**書き替えて再度実行**することも可能

⑤ trinket の次のページを開く

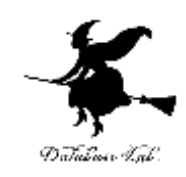

<https://trinket.io/python/9fe4ad1bb348>

- 乱数は,予測不可能な数値のこと。
- 様々な用途(シミュレーション、ゲーム、暗号化 など)で使用される。

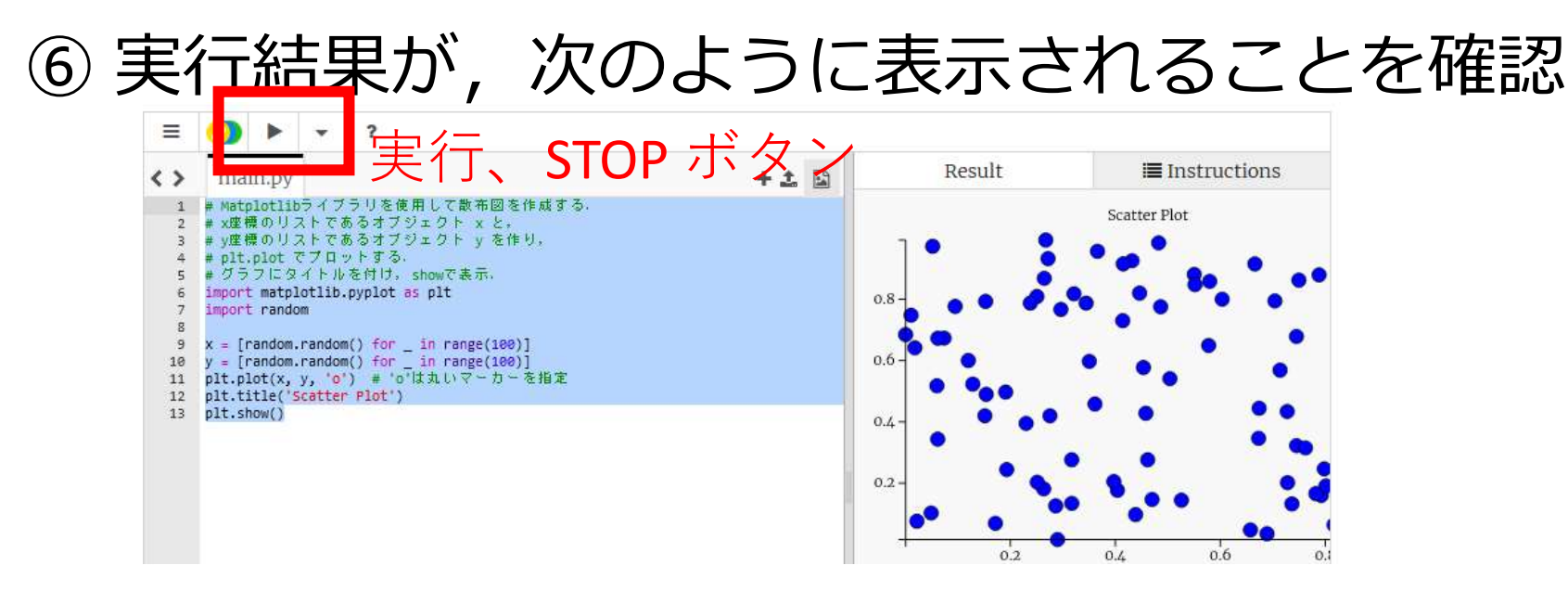

- 実行が開始しないときは、「**実行ボタン**」で**実行**
- ソースコードを**書き替えて再度実行**することも可能

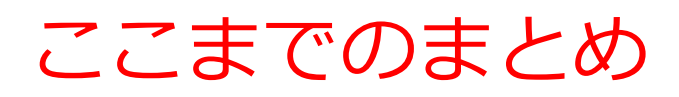

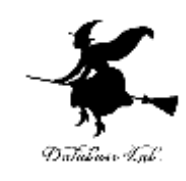

#### **外部ライブラリの重要性**

- ソフトウェア開発に不可欠
- 効率的で高機能なプログラム作成を可能にする

## **外部ライブラリ活用の主なメリット**

- プログラム作成の手間と量を削減
- 高度な機能の利用が可能外部

## **プログラム内でのインポート**

• 例: import numpy as np

# **代表的な外部ライブラリ**

- NumPy:数値計算、配列処理
- Matplotlib.Pyplot:グラフ、図表作成

# 2-3. 実データを用いた散布 図の作成

# 散布図作成プログラムの例

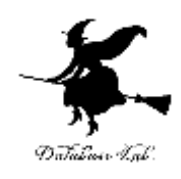

42

import matplotlib.pyplot as plt  $x = \begin{bmatrix} 1, 2, 3, 4, 5 \end{bmatrix}$  $y = [2, 4, 5, 4, 5]$ plt.plot(x, y, 'o') plt.title('Scatter Plot') plt.show()

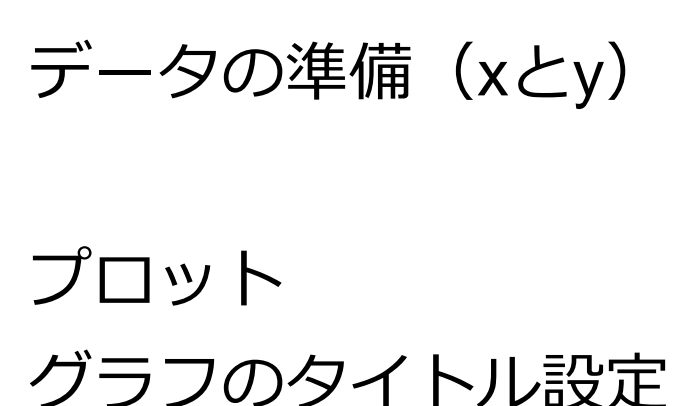

グラフの表示

インポート

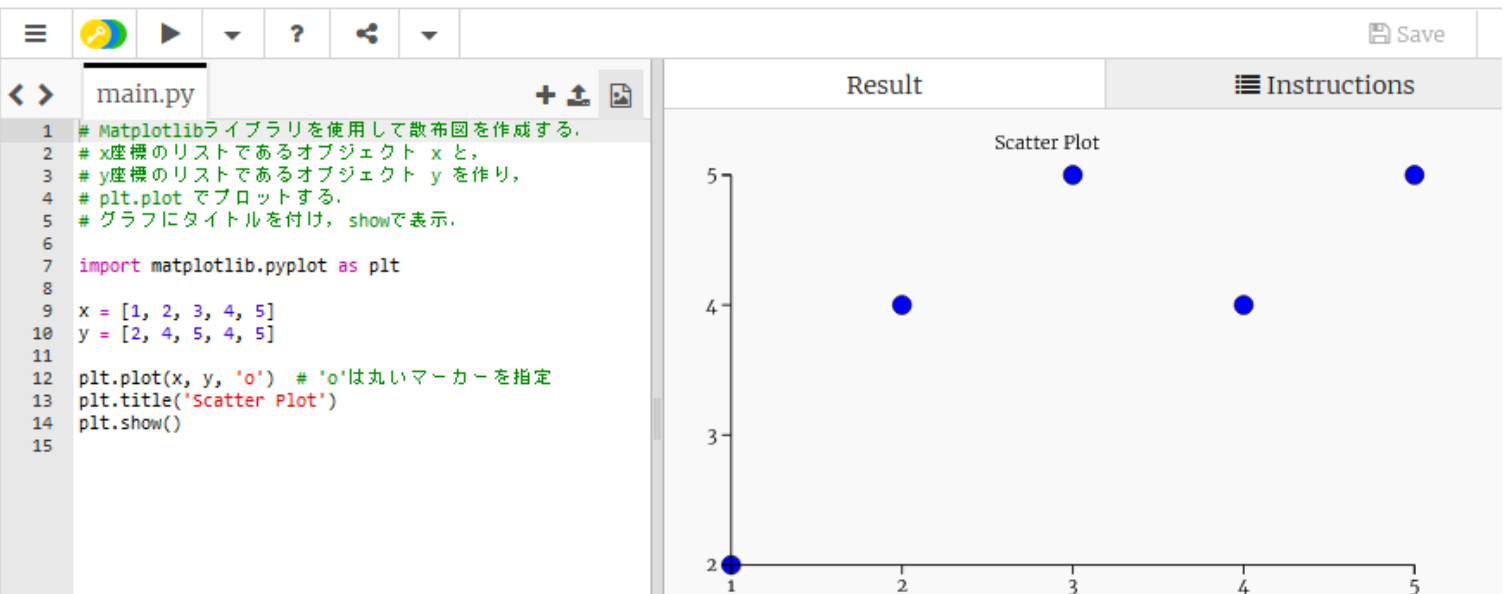

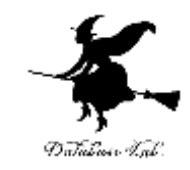

- import matplotlib.pyplot as pltmatplotlib.pyplot matplotlib.pyplot ライブラリを plt という別名でインポートする.
- $x = \{1, 2, 3, 4, 5\}$ x座標のデータを含むリストを作成
- $y = [2, 4, 5, 4, 5]$ y座標のデータを含むリストを作成
- plt.plot $(x, y, 'o')$ xとyのデータポイントをプロット。'o'は丸いマーカー(点)を 指定
- plt.title('Scatter Plot') グラフのタイトルを「Scatter Plot」に設定
- plt.show() 作成したグラフを表示

プログラムを用いて散布図を作成することのメ リット

#### • **データ処理の自動化**:

大量のデータセットを自動的に処理し、散布図を生成できる.

• **再現性の向上**:

同じ散布図を簡単に再現できる.

• **カスタマイズの柔軟性**:

グラフの細かな部分までカスタマイズできる.

プログラムを用いた散布図作成は、特に研究や大規模データ 分析の場面で有効

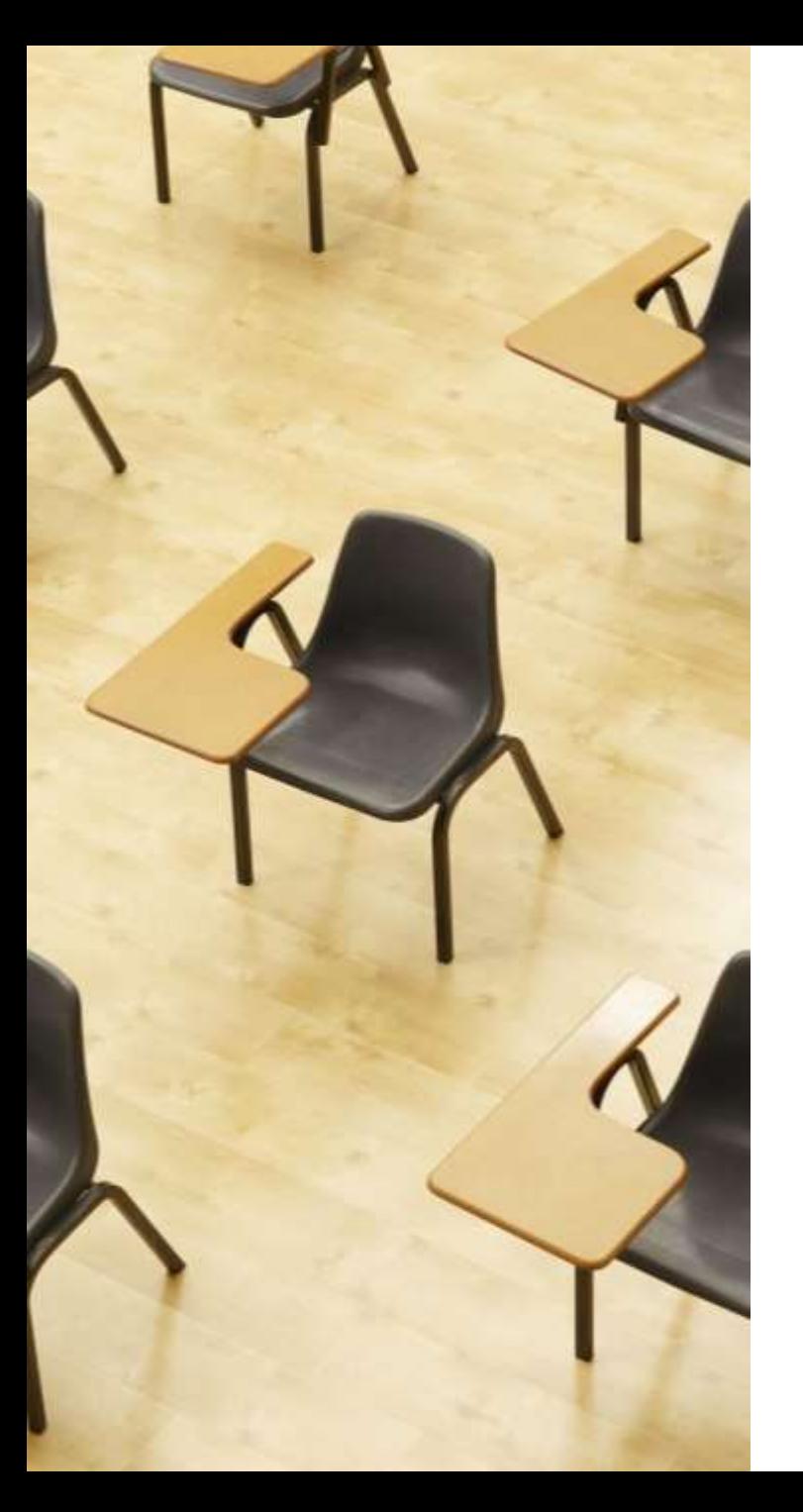

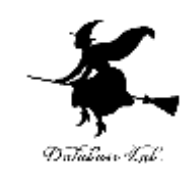

演習4. 散布図

**ページ45~47**

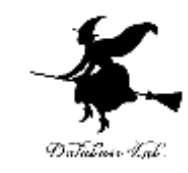

# Matplotlibを使用して散布図を作成 import matplotlib.pyplot as plt

# データ点のx座標とy座標  $x = [1, 2, 3, 4, 5, 6, 7, 8, 9, 10]$ y = [2, 4, 5, 4, 5, 6, 7, 8, 7, 9]

**plt.plot(x, y, 'rs')** # **赤い四角のマーカー**でプロット plt.title('散布図の例') plt.show() # グラフを表示

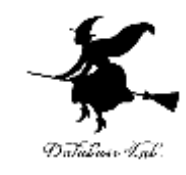

### ① trinket の次のページを開く

### <https://trinket.io/python/625038de4886>

# ② 実行結果が,次のように表示されることを確認

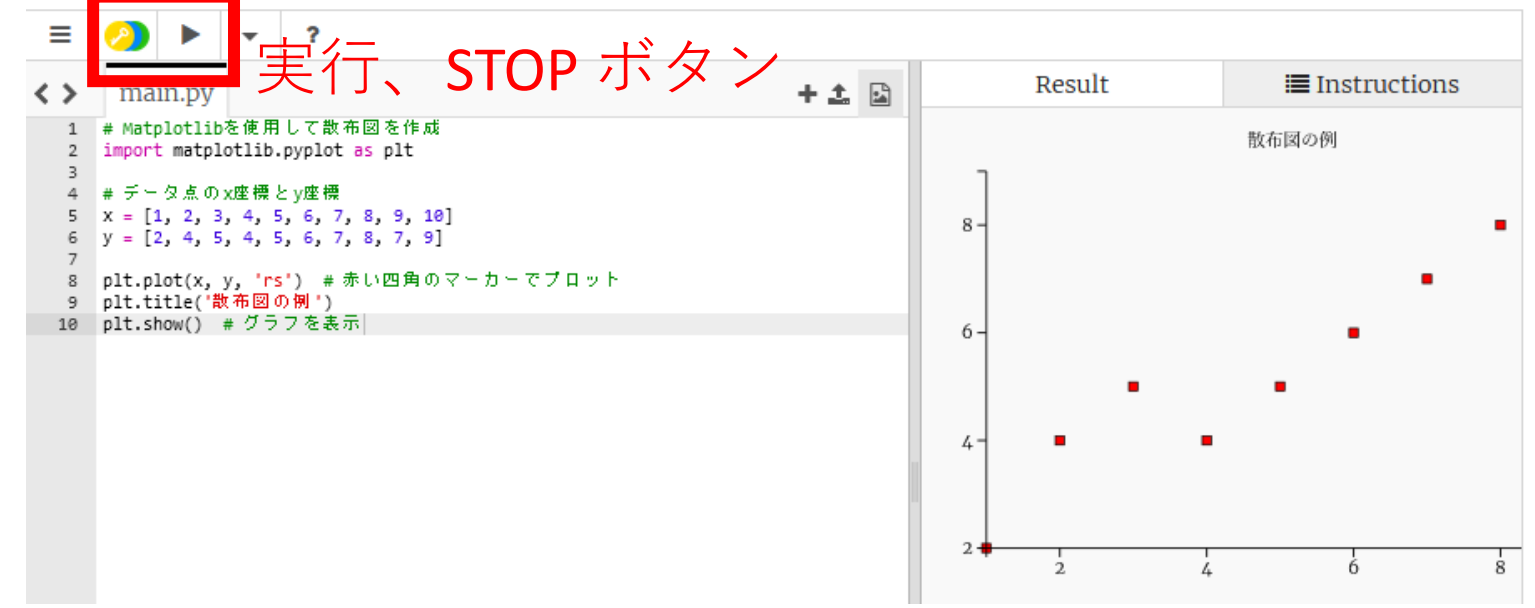

- 実行が開始しないときは、「**実行ボタン**」で**実行**
- ソースコードを**書き替えて再度実行**することも可能

# アヤメ属 (Iris)

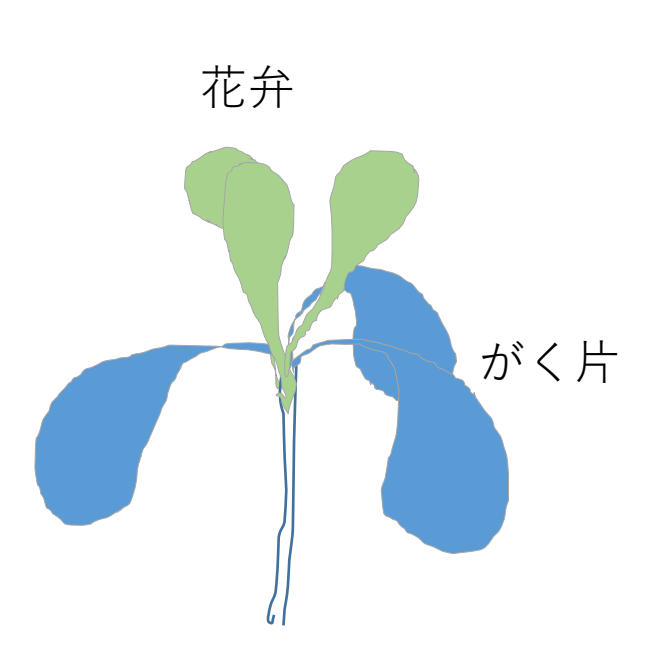

- 多年草
- 世界に 150種. 日本に 9種.
- **がく片** Sepal 3個(大型で下に垂れる)
- **花弁** Petal

3個(直立する)

Iris データセット

#### 【概要】

- 有名なデータセット.
- 3種類のアヤメ(Iris)の花の特徴を記録したもの. 【データの内容】
- 150個のサンプル(各種類50個ずつ).
- 4つの特徴(**がく片**の長さと幅、**花弁**の長さと幅).
- 3つの種類(品種: setosa、versicolor、virginica).

## Iris データセット

#### **Iris データセット** 150サンプルのうち先頭10

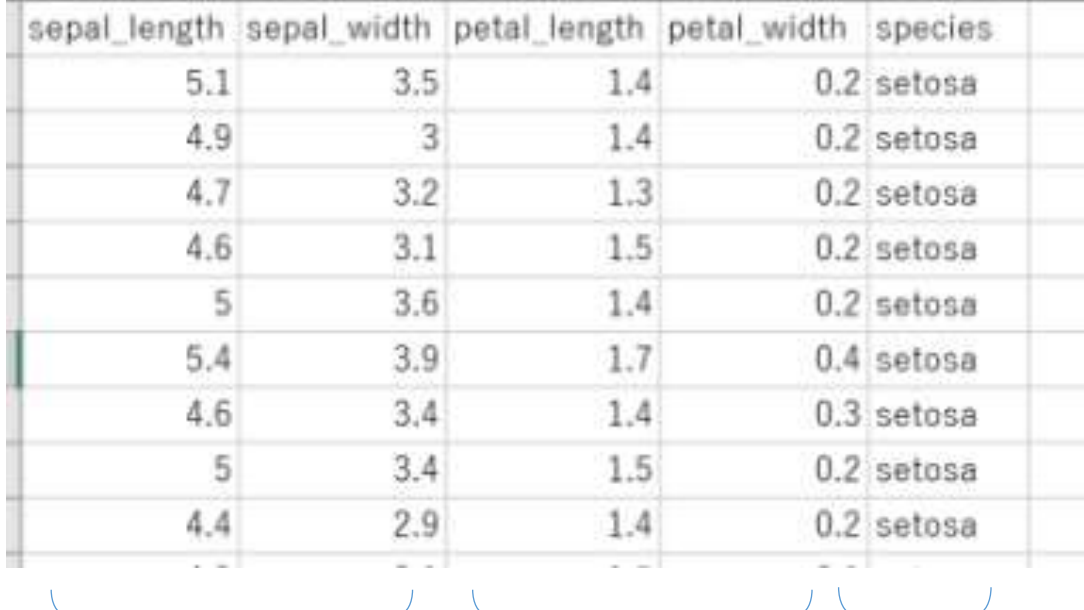

**がく片**(**Sepal**) の長さと幅

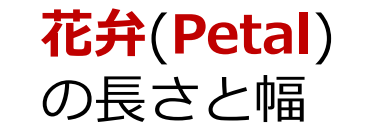

**種類**

50

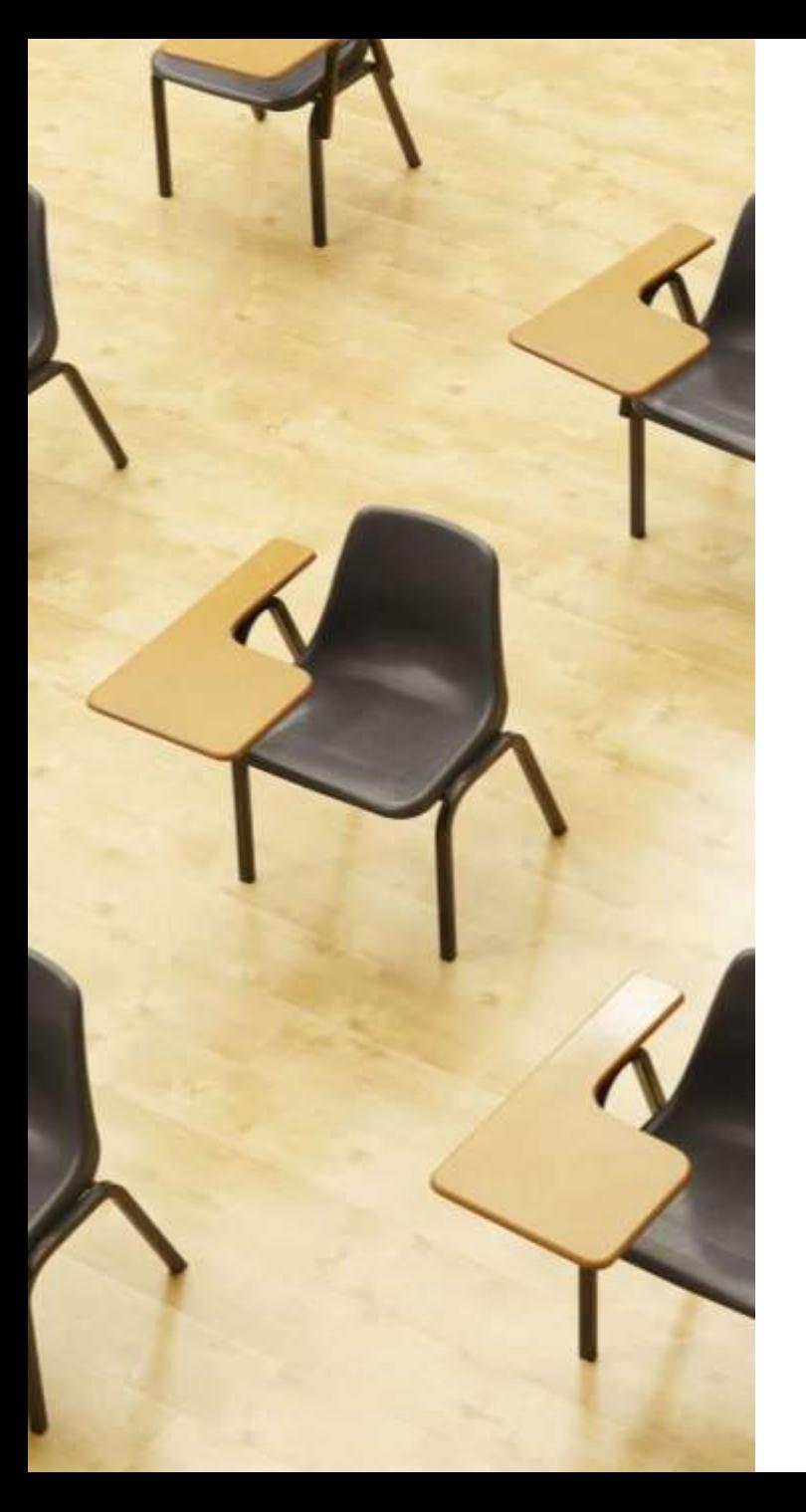

# 演習5. 実データの散布図

#### **ページ51~55**

- Irisデータセットを散布図にする 1つめ:がく片の長さと幅 2つめ:花弁の長さと幅
- Matplotlib ライブラリを使用
- 長さと幅の全体の分布を一目で把握できる

### がく片の長さと幅

# Matplotlibを使用して散布図を作成 import matplotlib.pyplot as plt

# Irisデータセット

x = [5.1, 4.9, 4.7, 4.6, 5.0, 5.4, 4.6, 5.0, 4.4, 4.9, 5.4, 4.8, 4.8, 4.3, 5.8, 5.7, 5.4, 5.1, 5.7, 5.1, 5.4, 5.1, 4.6, 5.1, 4.8, 5.0, 5.0, 5.2, 5.2, 4.7, 4.8, 5.4, 5.2, 5.5, 4.9, 5.0, 5.5, 4.9, 4.4, 5.1, 5.0, 4.5, 4.4, 5.0, 5.1, 4.8, 5.1, 4.6, 5.3, 5.0,

 7.0, 6.4, 6.9, 5.5, 6.5, 5.7, 6.3, 4.9, 6.6, 5.2, 5.0, 5.9, 6.0, 6.1, 5.6, 6.7, 5.6, 5.8, 6.2, 5.6, 5.9, 6.1, 6.3, 6.1, 6.4, 6.6, 6.8, 6.7, 6.0, 5.7, 5.5, 5.5, 5.8, 6.0, 5.4, 6.0, 6.7, 6.3, 5.6, 5.5, 5.5, 6.1, 5.8, 5.0, 5.6, 5.7, 5.7, 6.2, 5.1, 5.7,

 6.3, 5.8, 7.1, 6.3, 6.5, 7.6, 4.9, 7.3, 6.7, 7.2, 6.5, 6.4, 6.8, 5.7, 5.8, 6.4, 6.5, 7.7, 7.7, 6.0, 6.9, 5.6, 7.7, 6.3, 6.7, 7.2, 6.2, 6.1, 6.4, 7.2, 7.4, 7.9, 6.4, 6.3, 6.1, 7.7, 6.3, 6.4, 6.0, 6.9, 6.7, 6.9, 5.8, 6.8, 6.7, 6.7, 6.3, 6.5, 6.2, 5.9]

y = [3.5, 3.0, 3.2, 3.1, 3.6, 3.9, 3.4, 3.4, 2.9, 3.1, 3.7, 3.4, 3.0, 3.0, 4.0, 4.4, 3.9, 3.5, 3.8, 3.8, 3.4, 3.7, 3.6, 3.3, 3.4, 3.0, 3.4, 3.5, 3.4, 3.2, 3.1, 3.4, 4.1, 4.2, 3.1, 3.2, 3.5, 3.6, 3.0, 3.4, 3.5, 2.3, 3.2, 3.5, 3.8, 3.0, 3.8, 3.2, 3.7, 3.3,

 3.2, 3.2, 3.1, 2.3, 2.8, 2.8, 3.3, 2.4, 2.9, 2.7, 2.0, 3.0, 2.2, 2.9, 2.9, 3.1, 3.0, 2.7, 2.2, 2.5, 3.2, 2.8, 2.5, 2.8, 2.9, 3.0, 2.8, 3.0, 2.9, 2.6, 2.4, 2.4, 2.7, 2.7, 3.0, 3.4, 3.1, 2.3, 3.0, 2.5, 2.6, 3.0, 2.6, 2.3, 2.7, 3.0, 2.9, 2.9, 2.5, 2.8,

 3.3, 2.7, 3.0, 2.9, 3.0, 3.0, 2.5, 2.9, 2.5, 3.6, 3.2, 2.7, 3.0, 2.5, 2.8, 3.2, 3.0, 3.8, 2.6, 2.2, 3.2, 2.8, 2.8, 2.7, 3.3, 3.2, 2.8, 3.0, 2.8, 3.0, 2.8, 3.8, 2.8, 2.8, 2.6, 3.0, 3.4, 3.1, 3.0, 3.1, 3.1, 3.1, 2.7, 3.2, 3.3, 3.0, 2.5, 3.0, 3.4, 3.0]

# すべてのデータポイントを同じ色とマーカーでプロット plt.plot(x, y, color='blue', marker='o')

plt.xlabel('がく片の長さ (cm)') plt.ylabel('がく片の幅 (cm)') plt.title('アヤメのがく片の大きさ')

plt.show() # グラフを表示

## ① trinket の次のページを開く がく片の長さと幅

#### <https://trinket.io/python/41dee25e267f>

# ② 実行結果が,次のように表示されることを確認

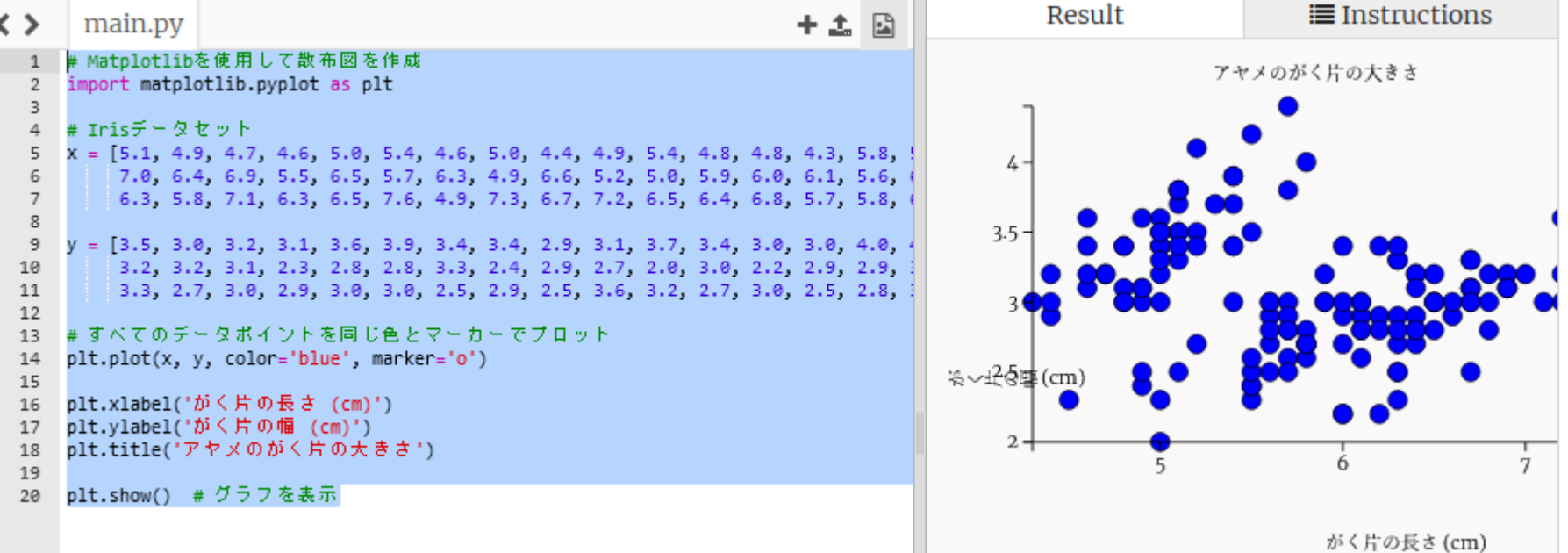

 $54$ 

- 実行が開始しないときは、「**実行ボタン**」で**実行**
- ソースコードを**書き替えて再度実行**することも可能

# ③ trinket の次のページを開く 花弁の長さと幅

#### <https://trinket.io/python/8f33f7399c2d>

# ④ 実行結果が,次のように表示されることを確認

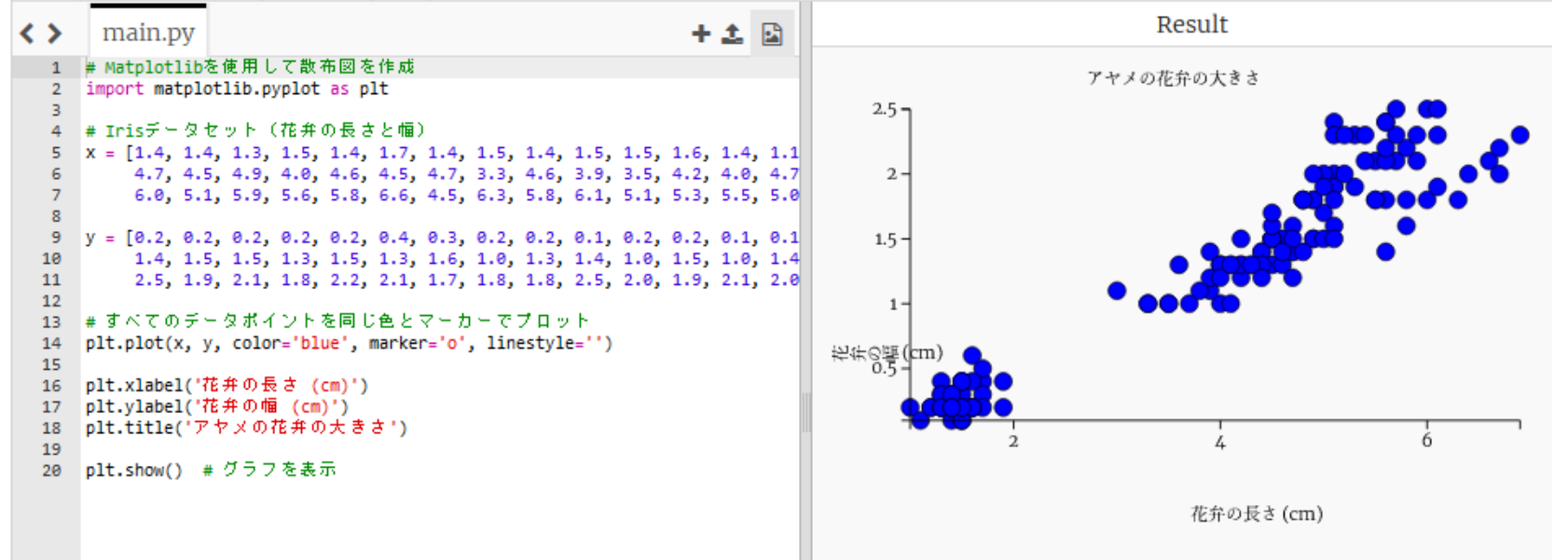

- 実行が開始しないときは、「**実行ボタン**」で**実行**
- ソースコードを**書き替えて再度実行**することも可能

# 2-4. プログラミングの重要 性と応用分野

機械学習の特徴

#### **機械学習**は,**コンピュータ** が**データ** を使用して**学習**することにより**知的 能力を向上**させる技術

- **情報の抽出**:データの中からパ ターンや関係性を自動で見つけ出 す能力
- **簡潔さ**:人間が設定しなければな らなかったルールを、自動で生成 できるようになる
- **限界の超越**:他の方法では難し かった課題でも、機械学習を用い ることで解決策や視点を得られる 可能性がある

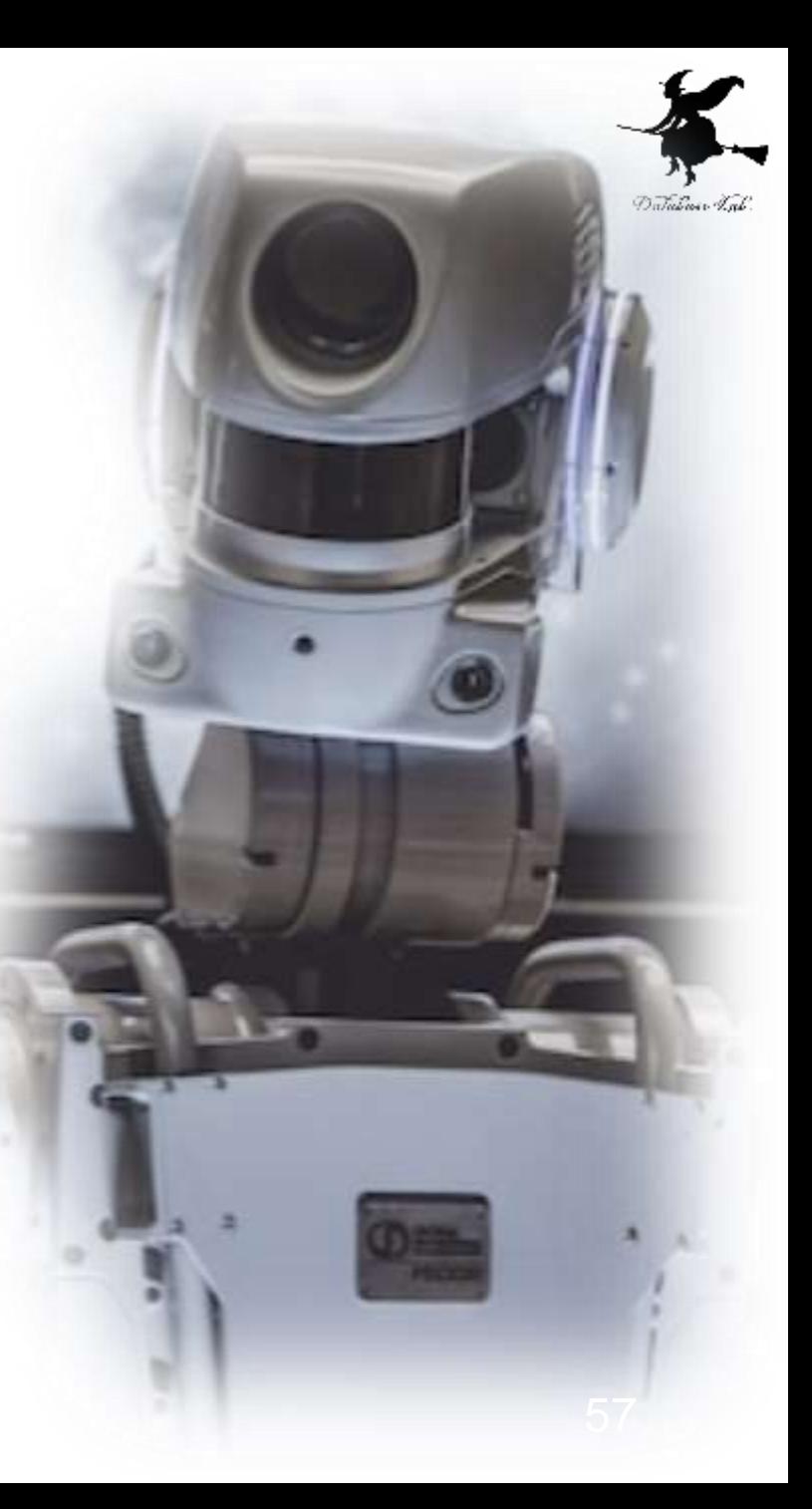

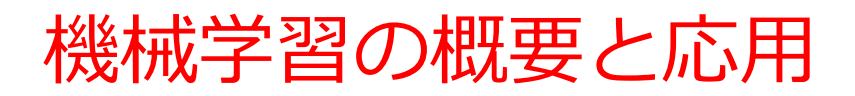

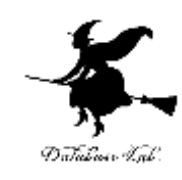

#### **1. データの準備**:

例: Irisデータセットの花弁の長さと幅のデータ 2. **機械学習の活用**:

• データを使って,コンピュータに学習させる.

3. **予測能力の獲得**:

- 学習の結果,新しいデータに対して予測ができるようになる.
- 例:花弁の長さが5.0cmの花に対して,その幅を1.7cmと予測 4**. データ内の規則性やパターンの自動抽出**:
- 従来のプログラミングは「花弁の長さがXcmなら幅はYcmであ る」といったルールを人間が記述する必要があった.
- 機械学習ではこれらの関係性を自動的に学習する.

データから価値ある情報を抽出し,新たな知見を得ることが可能 になる.

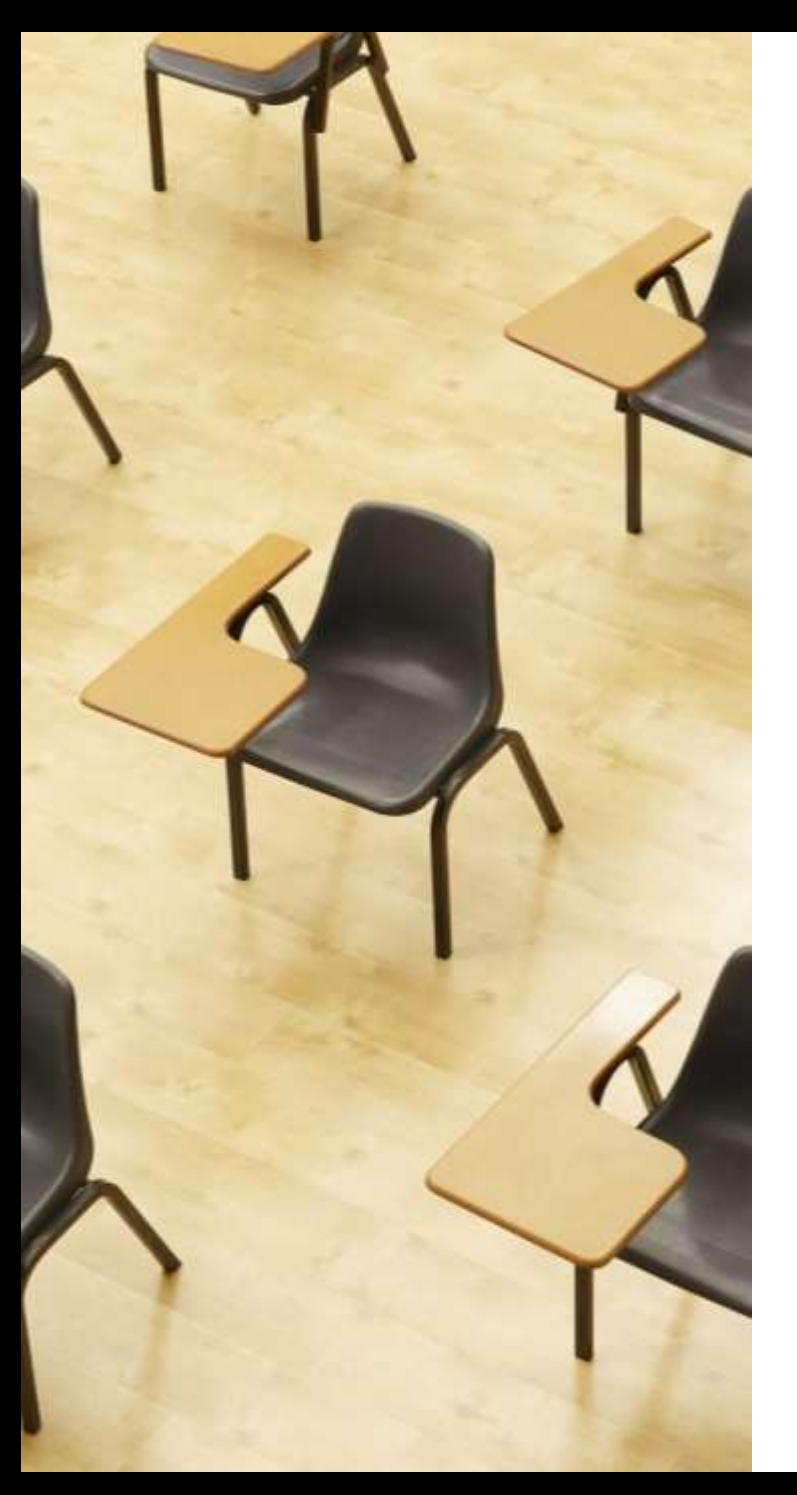

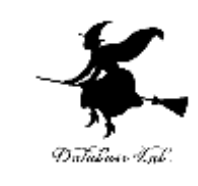

演習6.データからのパ ターンの抽出

**ページ59~62**

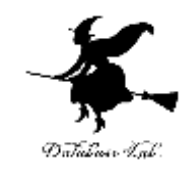

• Irisデータセットを利用

#### **花弁の長さと幅のデータ**から,パターンを抽出

- 「線形回帰」の技術を使用
- 「花弁の長さが5.0cmの花に対して,その幅を1.7cmと予 測」といった予測も可能になる

# プログラム

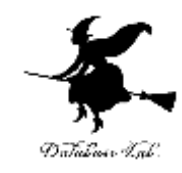

#### import matplotlib.pyplot as plt

# Irisデータセット (花弁の長さと幅)

x = [1.4, 1.4, 1.3, 1.5, 1.4, 1.7, 1.4, 1.5, 1.4, 1.5, 1.5, 1.6, 1.4, 1.1, 1.2, 1.5, 1.3, 1.4, 1.7, 1.5, 1.7, 1.5, 1.0, 1.7, 1.9, 1.6, 1.6, 1.5, 1.4, 1.6, 1.6, 1.5, 1.5, 1.4, 1.5, 1.2, 1.3, 1.5, 1.3, 1.5, 1.3, 1.3, 1.3, 1.6, 1.9, 1.4, 1.6, 1.4, 1.5, 1.4,

4.7, 4.5, 4.9, 4.0, 4.6, 4.5, 4.7, 3.3, 4.6, 3.9, 3.5, 4.2, 4.0, 4.7, 3.6, 4.4, 4.5, 4.1, 4.5, 3.9, 4.8, 4.0, 4.9, 4.7, 4.3, 4.4, 4.8, 5.0, 4.5, 3.5, 3.8, 3.7, 3.9, 5.1, 4.5, 4.5, 4.7, 4.4, 4.1, 4.0, 4.6, 4.7, 4.4, 4.1, 4.0 4.4, 4.6, 4.0, 3.3, 4.2, 4.2, 4.2, 4.3, 3.0, 4.1, 6.0, 5.1, 5.9, 5.6, 5.8, 6.6, 4.5, 6.3, 5.8, 6.1, 5.1, 5.3, 5.5, 5.0, 5.1, 5.3, 5.5, 6.7, 6.9, 5.0, 5.7, 4.9, 6.7, 4.9, 5.7, 6.0, 4.8, 4.9, 5.6, 5.8, 6.1, 6.4, 5.6, 5.1, 5.6, 6.1, 5.6, 5.5, 4.8, 5.4,

5.6, 5.1, 5.1, 5.9, 5.7, 5.2, 5.0, 5.2, 5.4, 5.1] y = [0.2, 0.2, 0.2, 0.2, 0.2, 0.4, 0.3, 0.2, 0.2, 0.1, 0.2, 0.2, 0.1, 0.1, 0.2, 0.4, 0.4, 0.3, 0.3, 0.3, 0.2, 0.4, 0.2, 0.5, 0.2, 0.2, 0.4, 0.2, 0.2, 0.2, 0.2, 0.4, 0.1, 0.2, 0.2, 0.2, 0.2, 0.1, 0.2, 0.2,

0.3, 0.3, 0.2, 0.6, 0.4, 0.3, 0.2, 0.2, 0.2, 0.2,

1.4, 1.5, 1.5, 1.5, 1.5, 1.5, 1.5, 1.5, 1.6, 1.0, 1.3, 1.4, 1.0, 1.5, 1.0, 1.4, 1.3, 1.4, 1.5, 1.0, 1.5, 1.1, 1.8, 1.3, 1.3, 1.3, 1.4, 1.7, 1.5, 1.0, 1.1, 1.0, 1.1, 1.0, 1.5, 1.6, 1.6, 1.6, 1.5, 1.3, 1.3, 1.3, 1.3, 1.3, 1.3 1.2, 1.4, 1.2, 1.0, 1.3, 1.2, 1.3, 1.3, 1.1, 1.3,

 2.5, 1.9, 2.1, 1.8, 2.2, 2.1, 1.7, 1.8, 1.8, 2.5, 2.0, 1.9, 2.1, 2.0, 2.4, 2.3, 1.8, 2.2, 2.3, 1.5, 2.3, 2.0, 2.0, 1.8, 2.1, 1.8, 1.8, 1.8, 2.1, 1.6, 1.9, 2.0, 2.2, 1.5, 1.4, 2.3, 2.4, 1.8, 1.8, 2.1, 2.4, 2.3, 1.9, 2.3, 2.5, 2.3, 1.9, 2.0, 2.3, 1.8]

#### # 線形回帰の実装

def linear regression $(x, y)$ :  $n = len(x)$ sum\_ $x = sum(x)$  $sum_{y}$  = sum(y) sum\_xy = sum(xi \* yi for xi, yi in zip(x, y)) sum\_xx = sum(xi \*\* 2 for xi in x) m = (n \* sum\_xy - sum\_x \* sum\_y) / (n \* sum\_xx - sum\_x \*\* 2) b = (sum\_y - m \* sum\_x) / n return  $m, b$ 

#### # 回帰分析

```
m, b = linear regression(x, y)
```
#データポイントのプロット (plt.plot を使用) plt.plot(x, y, 'bo', markersize=4, alpha=0.7, label='データポイント')

#### # 回帰直線の描画

min\_x, max\_x = min(x), max(x) plt.plot( $\lceil \text{min} \rceil x$ , max  $\lceil x \rceil$ ,  $\lceil \text{m*min} \rceil x + b$ ,  $\lceil \text{max} \rceil x + b$ ,  $\lceil \text{color} \rceil x + c$ 

# グラフの設定 plt.xlabel('花弁の長さ (cm)') plt.ylabel(花弁の幅 (cm)') plt.title('アヤメの花弁: 長さと幅の関係')

# グラフの表示 plt.show()

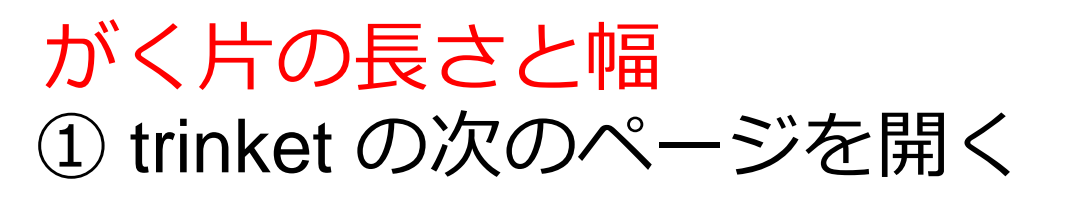

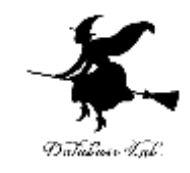

### <https://trinket.io/python/6bcf5472e3fd>

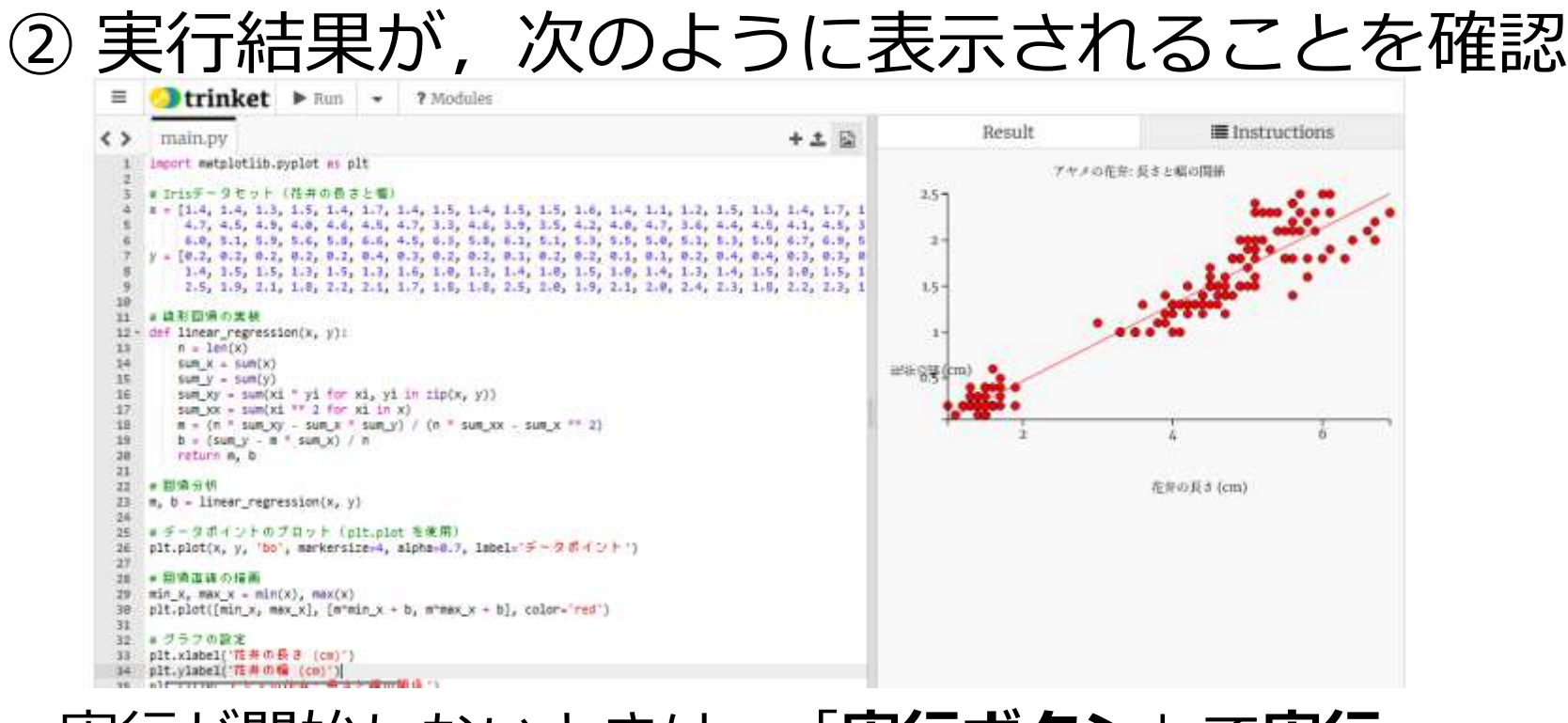

#### • 実行が開始しないときは、「**実行ボタン**」で**実行**

• ソースコードを**書き替えて再度実行**することも可能

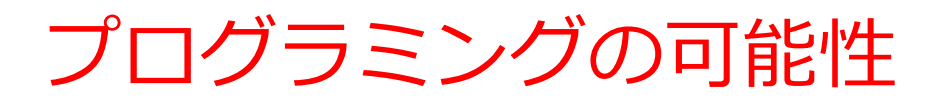

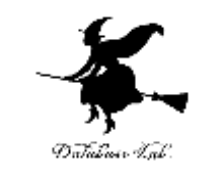

- 人間の力を増幅し、私たちができることを大幅に広げる
- シミュレーション、大量データ処理、**AI連携**、ITシステム 制作など、さまざまな活動で役立つ
- プログラミングはクリエイティブな行為
- さまざまな作業を自動化したいとき、問題解決したいとき にも役立つ
- 論理的思考力の向上
- 問題解決能力の育成
- デジタル社会での必須スキル

# プログラミングの応用分野

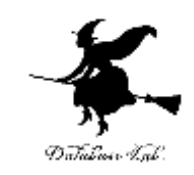

#### • **Web開発**

フロントエンド (HTML, CSS, JavaScript), バックエンド (Python, Django, Flask)

#### • **データ分析**

ビッグデータ処理,統計分析,データビジュアライゼーショ ン

### • **人工知能**

自然言語処理,コンピュータビジョン,予測モデリング

#### • **ゲーム開発**

2Dゲーム,3Dゲーム,モバイルゲーム

• **IoT(Internet of Things)**

センサーデータの収集と分析,スマートホームシステム

• **サイバーセキュリティ**

ネットワークセキュリティ,暗号化技術

まとめ

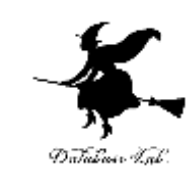

- Python の基本的な文法と機能を学んだ
- Trinket を用いて実際にプログラムを実行した
- タートルグラフィックスを使用した
- •散布図(データ可視化)を体験した
- プログラミングの重要性と応用可能性を理解した

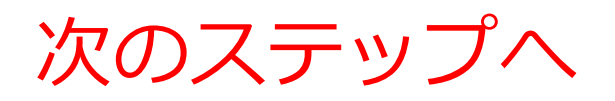

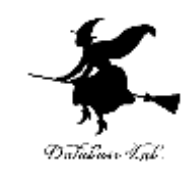

- 人工知能のさらなる探求,学び
- 「AI演習」はプログラミングの初心者対象を前提
- AI の動く什組みの理解(AI はプログラムで動く)
- AI プログラムは, 人間が観察可能, 編集による調 整可能である
- •そのために, プログラミングの入門知識が役立つ